# EVALUACIÓN FINAL

## PRUEBA DE HABILIDADES PRÁCTICAS CCNP

Estudiante:

LEYDI JANETH VARGAS AMAYA

UNIVERSIDAD NACIONAL ABIERTA Y A DISTANCIA - UNAD ESCUELA DE CIENCIAS BÁSICAS, TECNOLOGÍA E INGENIERÍA INGENIERÍA EN TELECOMUNICACIONES BOGOTÀ D.C. 2018

## EVALUACIÓN FINAL

## PRUEBA DE HABILIDADES PRÁCTICAS CCNP

Estudiante:

## LEYDI JANETH VARGAS AMAYA

Opción de grado:

DIPLOMADO DE PROFUNDIZACIÓN – CCNP

Director de Curso: JUAN CARLOS VESGA

UNIVERSIDAD NACIONAL ABIERTA Y A DISTANCIA - UNAD ESCUELA DE CIENCIAS BÁSICAS, TECNOLOGÍA E INGENIERÍA INGENIERÍA EN TELECOMUNICACIONES BOGOTÀ D.C. 2018

Nota de aceptación

Firma del presidente del jurado

Firma del jurado

Firma del jurado

Bogotá D.C. 30 de mayo de 2018

#### **Dedicatoria**

Este esfuerzo lo dedico a mi familia por su apoyo incondicional al igual que a los señores tutores de la universidad UNAD, por su instrucción su sabio conocimiento, paciencia, y en especial me dirijo al señor tutor de la materia CCNP por todas las oportunidades dadas, por la paciencia, tiempo y dedicación que tuvo con todos nosotros a quien expreso mi más profunda gratitud por brindarme esta oportunidad de trabajar bajo su supervisión, gracias por hacer posible la culminación de este curso

## **TABLA DE CONTENIDO**

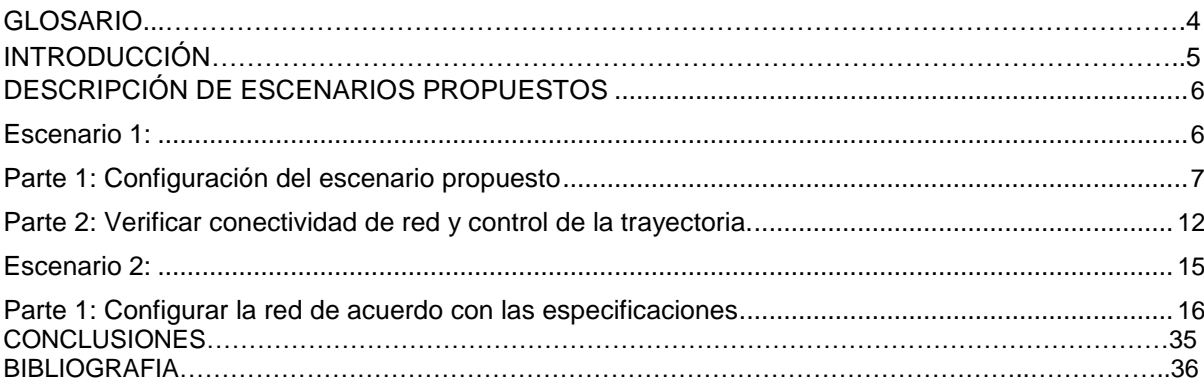

#### **GLOSARIO**

<span id="page-5-0"></span>CCNP: (Cisco Certified Network Professional) certificación intermedia de los diferentes cursos entregados por CISCO, tanto Enrutamiento (ROUTE) como en Conmutación (SWITCH).

Cisco Packet Tracer: Software de simulación de redes de alto grado de complejidad que permite la práctica y desarrollo de redes como si se estuviera configurando dispositivos reales, este software ofrece simulación, visualización, creación, evaluación.

### **INTRODUCCIÓN**

En la actualidad las Telecomunicaciones y sistemas han evolucionado a tan altos estándares de seguridad, complejidad y especificaciones técnicas tanto de protocolos de seguridad como de especificaciones técnicas en los diferentes equipos que conforman las redes a nivel mundial por lo cual se ha creado la necesidad de generar cada día más protocolos, estándares, configuraciones que nos permitan brindar servicios oportunos, adecuados, seguros, confiables y de fácil configuración y administración es así que en el presente informe se realizara la solución de diferentes tipos de configuraciones que se realizan en los entornos reales de las redes de comunicación esto con el fin de evaluar y poner en práctica los conocimientos adquiridos en el diplomado.

## **DESCRIPCIÓN DE ESCENARIOS PROPUESTOS**

#### **Escenario 1:**

Una empresa de confecciones posee tres sucursales distribuidas en las ciudades de Bogotá, Medellín y Bucaramanga, en donde el estudiante será el administrador de la red, el cual deberá configurar e interconectar entre sí cada uno de los dispositivos que forman parte del escenario, acorde con los lineamientos establecidos para el direccionamiento IP, protocolos de enrutamiento y demás aspectos que forman parte de la topología de red.

#### **Topología de red**

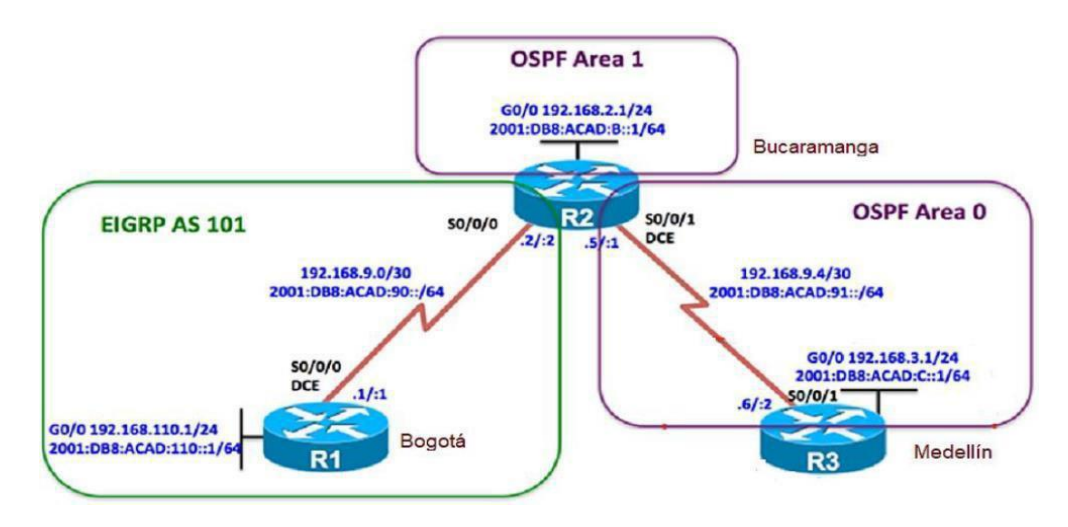

Configurar la topología de red, de acuerdo con las siguientes especificaciones.

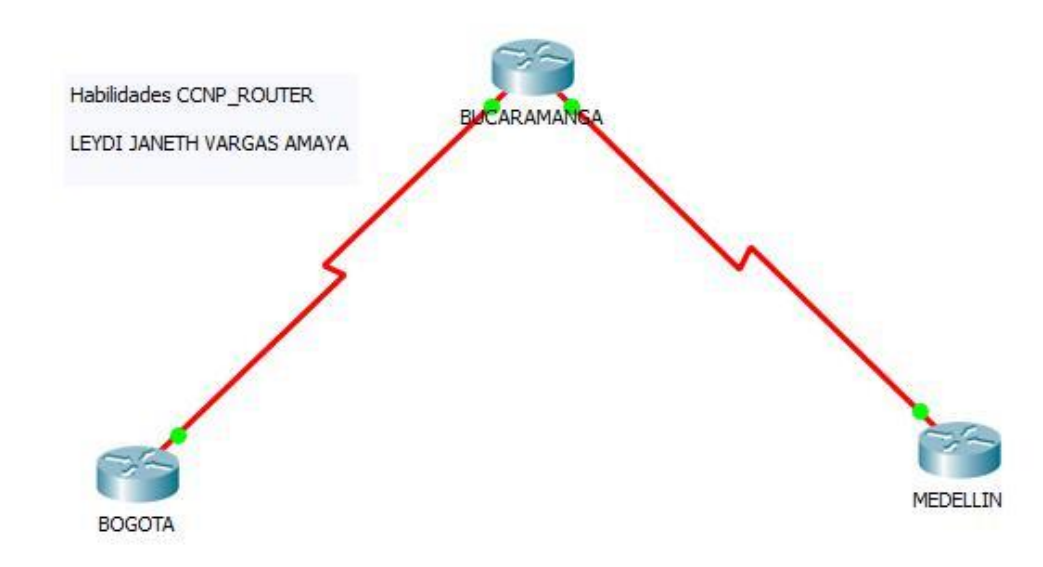

#### <span id="page-8-0"></span>*Parte 1: Configuración del escenario propuesto*

1. Configurar las interfaces con las direcciones IPv4 e IPv6 que se muestran en la topología de red.

```
Bogota>enable
Bogota#configure terminal
Enter configuration commands, one per line. End with CNTL/Z.
Bogota (config)#no ip domain-1
Bogota (config)#hostname Bogota
Bogota (config) #interface serial 0/0/0
Bogota (config-if)#ip address 192.168.9.1 255.255.255.252
Bogota (config-if)#ipv6 address 2001:DB8:ACAD:90::1/64
Bogota (config-if)#clock rate 128000
Bogota (config-if) #no shutdown
Bogota (config-if)#exit
Bogota (config) #interface gi 0/0
Bogota (config-if)#ip address 192.168.110.1 255.255.255.0
Bogota (config-if) #ipv6 address 2001:DB8:ACAD:110::1/64
Bogota (config-if)#no shutdown
Bogota (config-if)#
Bucaramanga#configure terminal
 Enter configuration commands, one per line. End with CNTL/Z.
Bucaramanga (config) #no ip domain-1
Bucaramanga (config) #hostname Bucaramanga
Bucaramanga (config) #interface serial 0/0/0
Bucaramanga (config-if)#ip address 192.168.9.2 255.255.255.252
 Bucaramanga (config-if) #ipv6 address 2001:DB8:ACAD:90::2/64
 Bucaramanga (config-if)#no shutdown
 Bucaramanga (config-if) #exit
Bucaramanga (config) #interface serial 0/0/1
Bucaramanga (config-if)#ip address 192.168.9.5 255.255.255.252
Bucaramanga (config-if) #ipv6 address 2001:DB8:ACAD:91::1/64
Bucaramanga (config-if)#clock rate 128000
 Bucaramanga (config-if)#no shutdown
 Bucaramanga (config-if) #exit
 Bucaramanga (config) #interface gi 0/0
 Bucaramanga (config-if)#ip address 192.168.2.1 255.255.255.0
 Bucaramanga (config-if)#ipv6 address 2001:DB8:ACAD:B::1/64
Bucaramanga (config-if)#no shutdown
Medellin>enable
Medellin#configure terminal
Enter configuration commands, one per line. End with CNTL/Z.
Medellin(config)#no ip domain-1
Medellin(config)#hostname Medellin
Medellin(config)#interface serial 0/0/1
Medellin(config-if)#ip address 192.168.9.6 255.255.255.252
Medellin(config-if)#ipv6 address 2001:DB8:ACAD:91::2/64
Medellin(config-if)#no shutdown
Medellin(config-if)#exit
Medellin(config)#interface gi 0/0
Medellin(config-if)#ip address 192.168.3.1 255.255.255.0
Medellin(config-if)#ipv6 address 2001:DB8:ACAD:C::1/64
Medellin(config-if)#no shutdown
Medellin(config-if)#
```
Medellin(config-if)#

2. Ajustar el ancho de banda a 128 kbps sobre cada uno de los enlaces seriales ubicados en R1, R2, y R3 y ajustar la velocidad de reloj de las conexiones de DCE según sea apropiado.

```
Bogota (config)#
 Bogota (config)#interface serial 0/0/0
 Bogota (config-if)#band
Bogota (config-if) #bandwidth 128000
Bogota (config-if)#
Bogota (config-if)#
Bucaramanga (config-if) #bandwidth 128000
Bucaramanga(config-if)#ex
Bucaramanga (config)#int se 0/0/0
Bucaramanga (config-if)#bandwidth 128000
Bucaramanga (config-if)#
```

```
Medellin(config)#INT SE 0/0/0
Medellin(config-if)#band
Medellin(config-if)#bandwidth 128000
Medellin(config-if)#ex
Medellin(config)#int gi 0/0
Medellin(config-if)#band
Medellin(config-if)#bandwidth 128000
Medellin(config-if)#
```
3. En R2 y R3 configurar las familias de direcciones OSPFv3 para IPv4 e IPv6. Utilice el identificador de enrutamiento 2.2.2.2 en R2 y 3.3.3.3 en R3 para ambas familias de direcciones.

Packtracer no reconoce el comando para implementar **OSPFV3, tanto para ipv4 como para ipv6.**

```
Bucaramanga#cont t
Enter configuration commands, one per line. End with CNTL/Z.
Bucaramanga (config)#ipv6 unicast-routing
Bucaramanga (config)#
Bucaramanga (config) #router ospfv3 1
* Invalid input detected at '"' marker.
Bucaramanga (config) #address-family ipv6 unicast
% Invalid input detected at '"' marker.
Bucaramanga (config)#router-id 2.2.2.2
% Invalid input detected at '^' marker.
```

```
Bucaramanga (config)#router ospf v3
Bucaramanga (config) #router ospf v3 1
% Invalid input detected at '"' marker.
Bucaramanga (config)#router ospf v3 1
% Invalid input detected at '"' marker.
Bucaramanga (config) #router ospf3 1
% Invalid input detected at '^' marker.
Bucaramanga (config) #router ospfv3 1
% Invalid input detected at '^' marker.
```
4. En R2, configurar la interfaz F0/0 en el área 1 de OSPF y la conexión serial entre R2 y R3 en OSPF área 0.

```
Bucaramanga (config)#router ospf 1
Bucaramanga(config-router)#network 192.168.2.0 0.0.0.255 area 1
Bucaramanga (config-router)#network 192.168.9.4 0.0.0.3 area 0
Bucaramanga (config-router) #exit
Bucaramanga (config)#ipv6 unicast-routing
Bucaramanga (config)#ipv6 router ospf 1
Bucaramanga (config-rtr)#router-id 2.2.2.2
Bucaramanga (config-rtr)#exit
Bucaramanga (config)#int gi 0/0
Bucaramanga(config-if)#ipv6 ospf 1 area 1
Bucaramanga (config-if) #no sh
Bucaramanga (config-if) #exit
Bucaramanga (config)#int se 0/0/1
Bucaramanga(config-if)#ipv6 ospf 1 area 0
Bucaramanga (config-if)#no sh
```
5. En R3, configurar la interfaz F0/0 y la conexión serial entre R2 y R3 en OSPF área 0.

```
Medellin#conf t
Enter configuration commands, one per line. End with CNTL/Z.
Medellin(config)#
Medellin(config)#router ospf 1
Medellin(config-router)#network 192.168.3.0 0.0.0.255 area 0
Medellin(config-router)#network 192.168.9.4 0.0.0.3 area 0
Medellin(config-router)#ipv6 unicast-routing
Medellin(config)#ipv6 router ospf 1
Medellin(config-rtr)#router-id 3.3.3.3
Medellin(config-rtr)#exit
Medellin(config)#int gi 0/0
Medellin(config-if)#ipv6 ospf 1 area 0
Medellin(config-if)#no shutdown
Medellin(config-if)#exit
Medellin(config)#int se 0/0/1
Medellin(config-if)#ipv6 ospf 1 area 0
Medellin(config-if)#no shutdown
Medellin(config-if)#exit
Medellin(config)#
Medellin(config)#
Medellin(config)#
Medellin(config)#
Medellin(config)#
```
6. Configurar el área 1 como un área totalmente Stubby.

```
Bucaramanga#conf t
Enter configuration commands, one per line. End with CNTL/Z.
Bucaramanga (config)#
Bucaramanga (config) #rou
Bucaramanga (config) #router ospf 1
Bucaramanga (config-router)#router ospf 1
Bucaramanga (config-router) #area 1 stub no-summary
Bucaramanga (config-router) #
```
7. Propagar rutas por defecto de IPv4 y IPv6 en R3 al interior del dominio OSPFv3. **Nota: Es importante tener en cuenta que una ruta por defecto es diferente a la definición de rutas estáticas.**

```
Medellin(config)#
Medellin(config)#
Medellin(config)#
Medellin(config)#ipv6 route ::/0 2001:DB8:ACAD:91::
Medellin(config)#ipv6 router ospf 1
Medellin(config-rtr)#default-information originate
Medellin(config-rtr)#end
Medellin#
%SYS-5-CONFIG I: Configured from console by console
```
8. Realizar la configuración del protocolo EIGRP para IPv4 como IPv6. Configurar la interfaz F0/0 de R1 y la conexión entre R1 y R2 para EIGRP con el sistema autónomo 101. Asegúrese de que el resumen automático está desactivado.

```
BOGOTAFCONI U
Enter configuration commands, one per line. End with CNTL/Z.
Bogota (config) #router eigrp 101
Bogota (config-router) #network 192.168.110.0
Bogota (config-router) #network 192.168.9.0
Bogota (config-router) #no auto-summary
Bogota(config-router)#
Bogota (config-router)#
Rogate (config-router) #
           \omega_{\rm{max}}\frac{1}{2}Bucaramanga (config) #router eigrp 101
 Bucaramanga (config-router)#network 192.168.2.0
 Bucaramanga (config-router)#network 192.168.9.0
 Bucaramanga (config-router) #no auto-summary
 %DUAL-5-NBRCHANGE: IP-EIGRP 101: Neighbor 192.168.9.1
  (Serial0/0/0) is up: new adjacency
 Bucaramanga (config-router)#
 Rucaramanga (config-router)#
```
9. Configurar las interfaces pasivas para EIGRP según sea apropiado.

```
Bogota (config-router)#
Bogota (config-router)#router eigrp 101
Bogota (config-router)#passive-interface serial 0/0/0
Bogota (config-router)#passive-interface gi 0/0
Bogota (config-router)#
```
10. En R2, configurar la redistribución mutua entre OSPF y EIGRP para IPv4 e IPv6. Asignar métricas apropiadas cuando sea necesario.

```
Enter configuration commands, one per line. End with CNTL/Z.
Bucaramanga (config)#router ospf 1
Bucaramanga (config-router) #redistribute eigrp 101 metric 1200
subnets
Bucaramanga (config-router)#exit
Bucaramanga (config) #router eigrp 101
Bucaramanga (config-router) #redistribute ospf 1 metric ?
 <1-4294967295> Bandwidth metric in Kbits per second
Bucaramanga (config-router) #redistribute ospf 1 metric 155?
1 - 4294967295Bucaramanga (config-router)#redistribute ospf 1 metric 155 300?
<0 - 4294967295Bucaramanga (config-router) #redistribute ospf 1 metric 155 300
110?
<0 - 255Bucaramanga (config-router) #redistribute ospf 1 metric 155 300 110
12<1 - 255Bucaramanga (config-router) #redistribute ospf 1 metric 155 300 110
\mathbf{1}% Incomplete command.
Bucaramanga (config-router) #redistribute ospf 1 metric 155 300 110
121 - 255Bucaramanga (config-router) #redistribute ospf 1 metric 155 300 110
1 250?
<1 - 65535Bucaramanga (config-router)#redistribute ospf 1 metric 155 300 110
1 250
Bucaramanga (config-router) #end
Bucaramanga#
%SYS-5-CONFIG I: Configured from console by console
```
<span id="page-13-0"></span>11. En R2, de hacer publicidad de la ruta 192.168.3.0/24 a R1 mediante una lista de distribución y ACL.

```
Bucaramanga#conf t
Enter configuration commands, one per line. End with CNTL/Z.
Bucaramanga(config)#
Bucaramanga (config)#
Bucaramanga(config)#access-list 1 permit 191.168.30.0 0.0.0.255
Bucaramanga (config)#
Bucaramanga (config)#
D<sub>max</sub>manga (gonfig)#
```
#### *Parte 2: Verificar conectividad de red y control de la trayectoria.*

a. Registrar las tablas de enrutamiento en cada uno de los routers, acorde con los parámetros de configuración establecidos en el escenario propuesto.

```
Bogota>en
Bogota#show ip route
Codes: L - local, C - connected, S - static, R - RIP, M - mobile,
R = RCDD - EIGRP, EX - EIGRP external, O - OSPF, IA - OSPF inter
area
      N1 - OSPF NSSA external type 1, N2 - OSPF NSSA external
type<sub>2</sub>E1 - OSPF external type 1, E2 - OSPF external type 2, E -
FCD
       i - IS-IS, L1 - IS-IS level-1, L2 - IS-IS level-2, ia -
IS-IS inter area
       * - candidate default, U - per-user static route, o - ODR
       P - periodic downloaded static route
Gateway of last resort is not set
     192.168.9.0/24 is variably subnetted, 2 subnets, 2 masks
\mathbf{C}192.168.9.0/30 is directly connected, Serial0/0/0
T.
        192.168.9.1/32 is directly connected, Serial0/0/0
Bucaramanga#show ip route
Codes: L - local, C - connected, S - static, R - RIP, M - mobile,
R - RCPD - EIGRP, EX - EIGRP external, O - OSPF, IA - OSPF inter
area
       N1 - OSPF NSSA external type 1, N2 - OSPF NSSA external
type 2
       E1 - OSPF external type 1, E2 - OSPF external type 2, E -
EGP
       i - IS-IS, L1 - IS-IS level-1, L2 - IS-IS level-2, ia -
IS-IS inter area
        * - candidate default, U - per-user static route, o - ODR
       P - periodic downloaded static route
Gateway of last resort is not set
     192.168.9.0/24 is variably subnetted, 4 subnets, 2 masks
c
        192.168.9.0/30 is directly connected, Serial0/0/0
        192.168.9.2/32 is directly connected, Serial0/0/0
T.
c
        192.168.9.4/30 is directly connected, Serial0/0/1
L
        192.168.9.5/32 is directly connected, Serial0/0/1
```

```
neuerrich
Medellin#show ip route
Codes: L - local, C - connected, S - static, R - RIP, M - mobile,
B - BCPD - EIGRP, EX - EIGRP external, O - OSPF, IA - OSPF inter
area
      N1 - OSPF NSSA external type 1, N2 - OSPF NSSA external
type 2
       E1 - OSPF external type 1, E2 - OSPF external type 2, E -
RGP
       i = (IS - IS, M - IS - IS - IS level - 1) L2 = (IS - IS - level - 2) i = -IS-IS inter area
       * - candidate default, U - per-user static route, o - ODR
       P - periodic downloaded static route
Gateway of last resort is not set
     192.168.9.0/24 is variably subnetted, 3 subnets, 2 masks
0.122192.168.9.0/30 [110/1200] via 192.168.9.5, 00:51:19,
Serial0/0/1
C
       192.168.9.4/30 is directly connected, Serial0/0/1
١L.
        192.168.9.6/32 is directly connected, Serial0/0/1
```
b. Verificar comunicación entre routers mediante el comando ping y traceroute

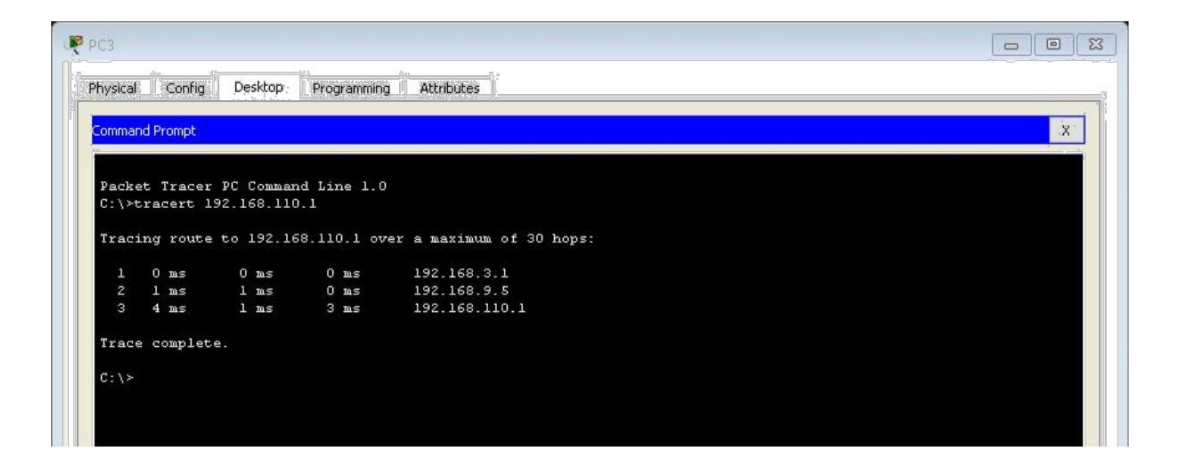

```
Ducal amanga
Bucaramanga#
Bucaramanga#ping 192.168.9.1
Type escape sequence to abort.
Sending 5, 100-byte ICMP Echos to 192.168.9.1, timeout is 2
seconds:
11111
Success rate is 100 percent (5/5), round-trip min/avg/max = 1/3/6
ms
Bucaramanga#ping 192.168.9.6
Type escape sequence to abort.
Sending 5, 100-byte ICMP Echos to 192.168.9.6, timeout is 2
seconds:
11111
Success rate is 100 percent (5/5), round-trip min/avg/max = 1/2/8ms
```

```
Medellin#
Medellin#
Medellin#ping 192.168.9.5
Type escape sequence to abort.
Sending 5, 100-byte ICMP Echos to 192.168.9.5, timeout is 2
seconds:
11111
Success rate is 100 percent (5/5), round-trip min/avg/max = 1/2/5ms
```
**Nota**: Puede ser que Una o más direcciones no serán accesibles desde todos los routers después de la configuración final debido a la utilización de listas de distribución para filtrar rutas y el uso de IPv4 e IPv6 en la misma red.

### <span id="page-16-0"></span>**Escenario 2:**

Una empresa de comunicaciones presenta una estructura Core acorde a la topología de red, en donde el estudiante será el administrador de la red, el cual deberá configurar e interconectar entre sí cada uno de los dispositivos que forman parte del escenario, acorde con los lineamientos establecidos para el direccionamiento IP, etherchannels, VLANs y demás aspectos que forman parte del escenario propuesto.

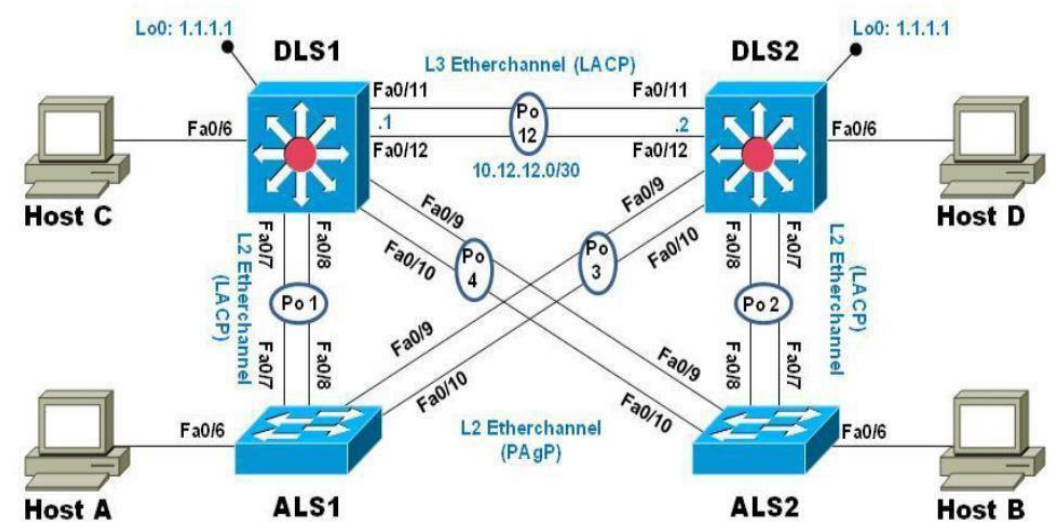

## **Topología de red**

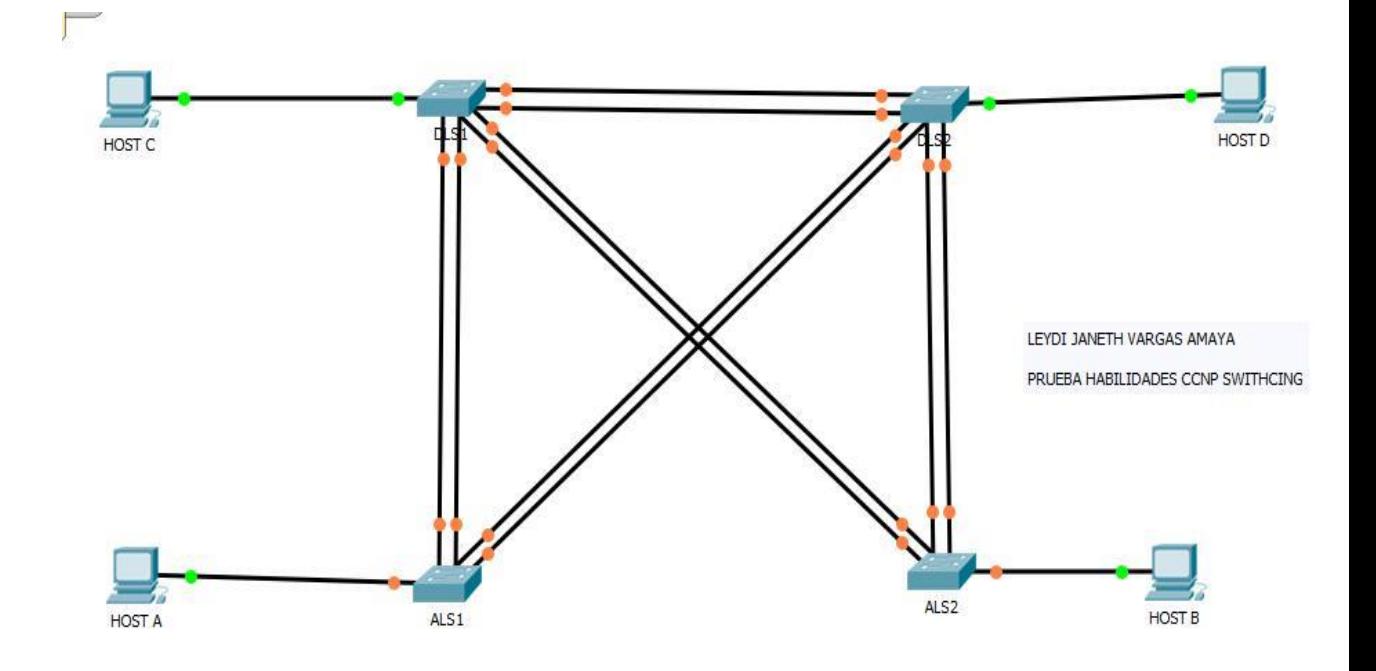

### <span id="page-17-0"></span>*Parte 1: Configurar la red de acuerdo con las especificaciones.*

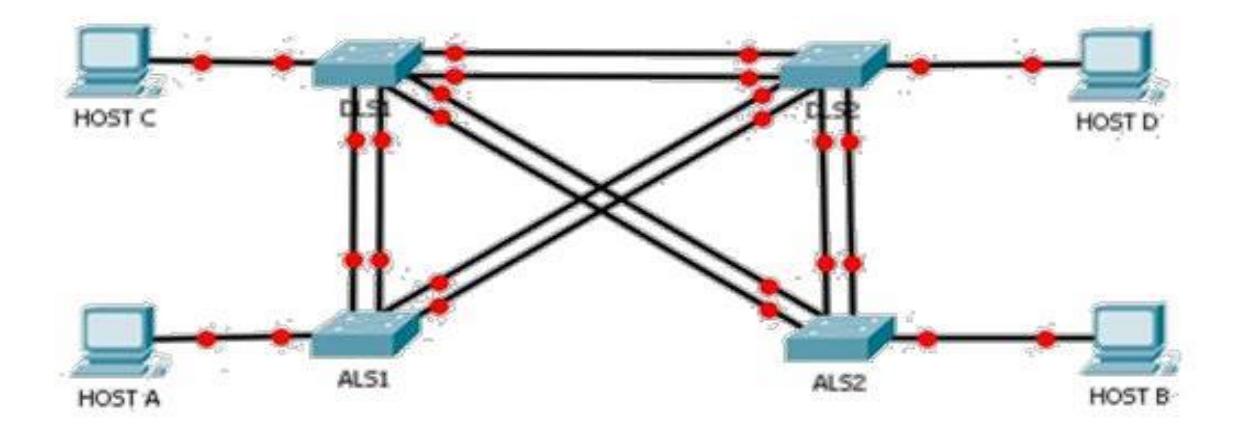

**a.** Apagar todas las interfaces en cada switch.

**b.** Asignar un nombre a cada switch acorde al escenario establecido.

```
Switch>
Switch>en
Switch#conf t
Enter configuration commands, one per line. End with CNTL/Z.
Switch (config) #host
Switch (config)#hostname DLS1
DLS1(config)#
DLS1(config)#
```
**c.** Configurar los puertos troncales y Port-channels tal como se muestra en el diagrama.

**1.** La conexión entre DLS1 y DLS2 será un EtherChannel capa-3 utilizando LACP. Para DLS1 se utilizará la dirección IP 10.12.12.1/30 y para DLS2 utilizará 10.12.12.2/30.

**2.** Los Port-channels en las interfaces Fa0/7 y Fa0/8 utilizarán LACP

**3.** Los Port-channels en las interfaces F0/9 y fa0/10 utilizará PAgP.

**4.** Todos los puertos troncales serán asignados a la VLAN 800 como la VLAN nativa.

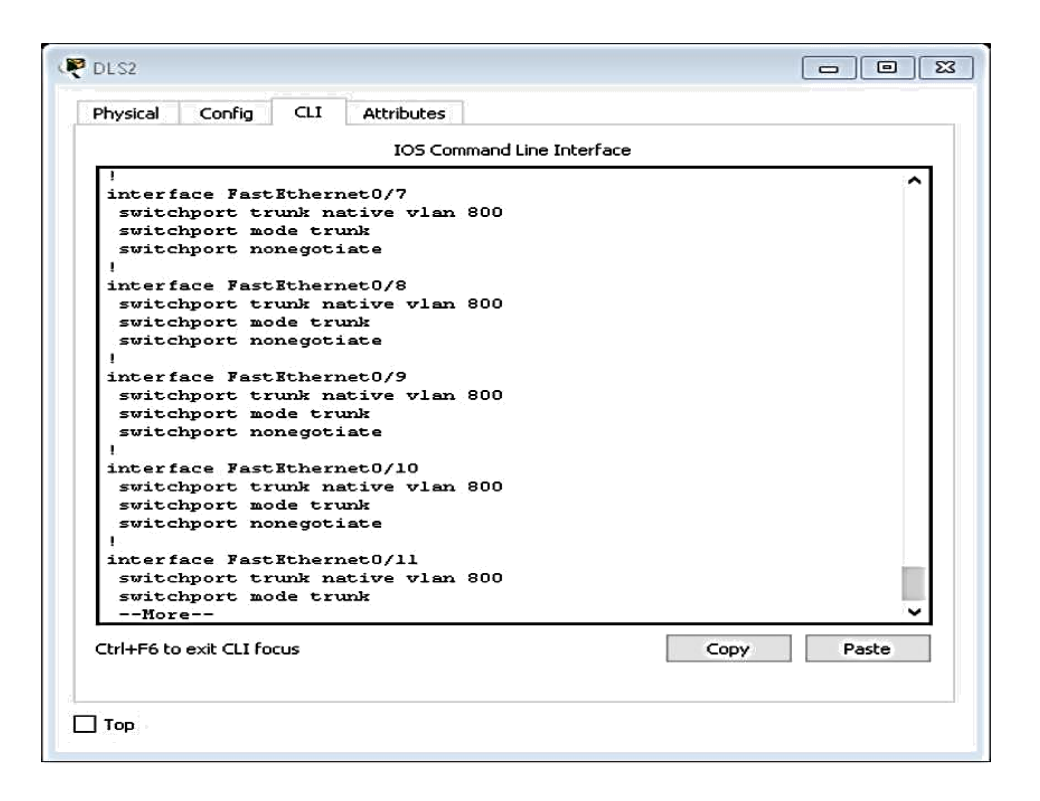

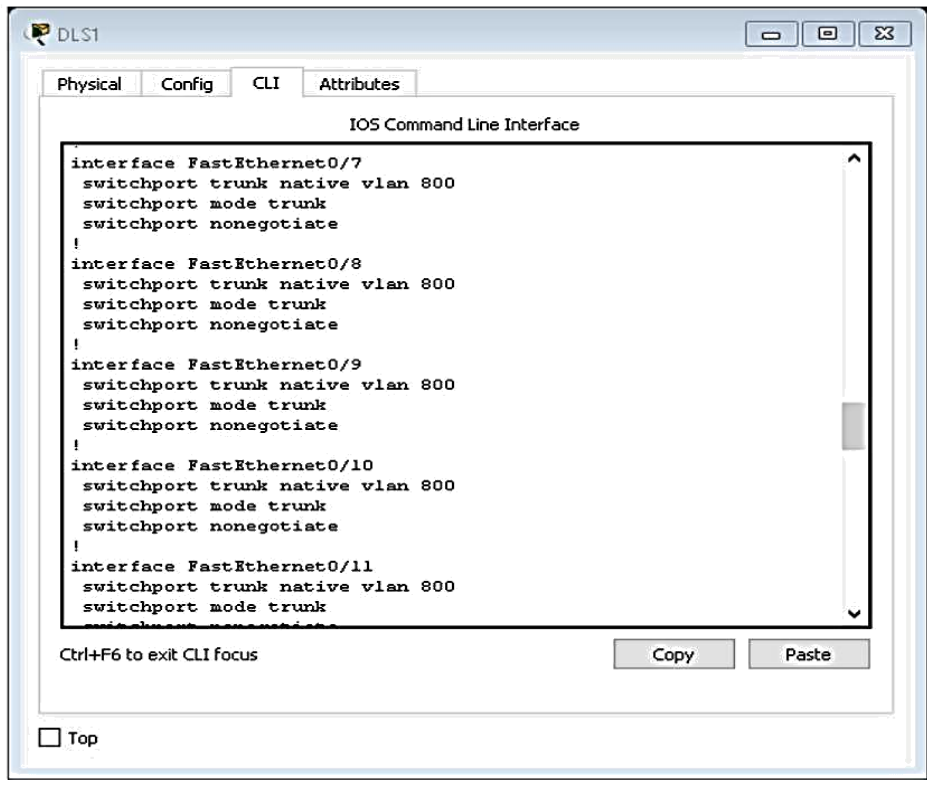

**d.** Configurar DLS1, ALS1, y ALS2 para utilizar VTP versión 3

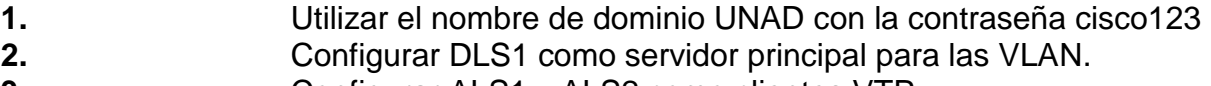

**3.** Configurar ALS1 y ALS2 como clientes VTP.

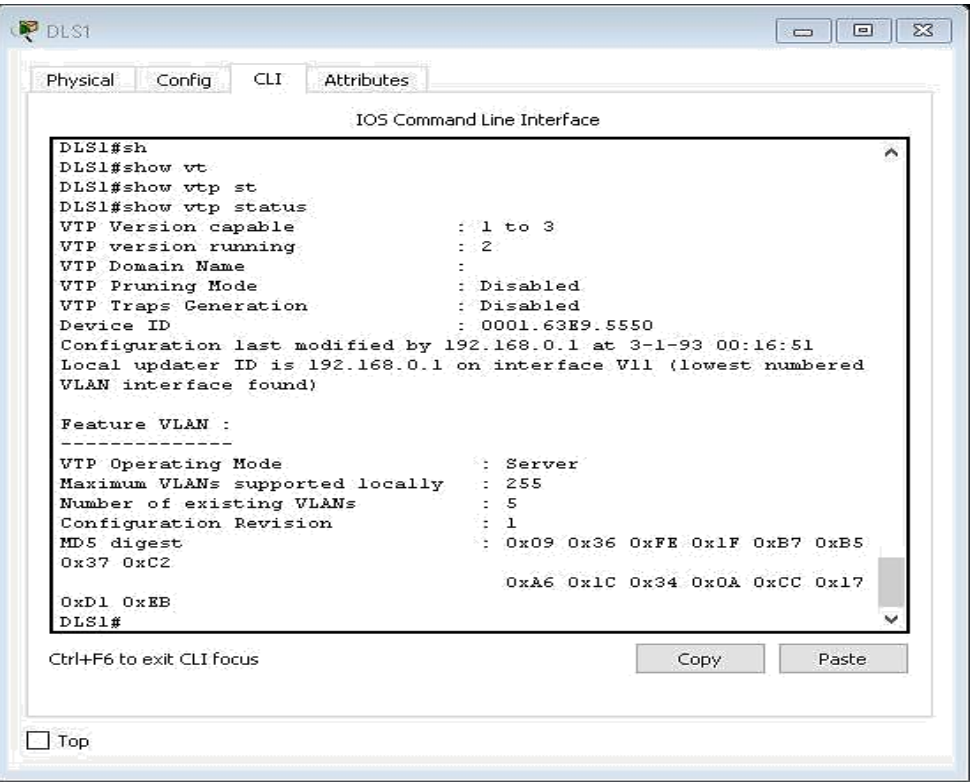

**e.** Configurar en el servidor principal las siguientes VLAN:

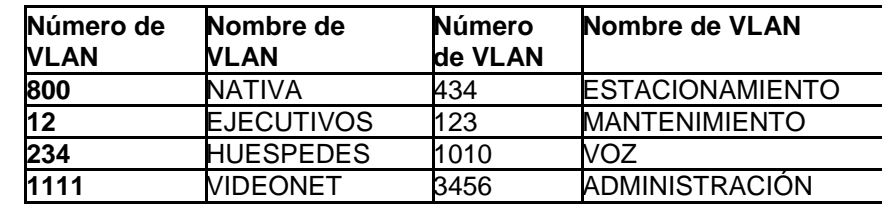

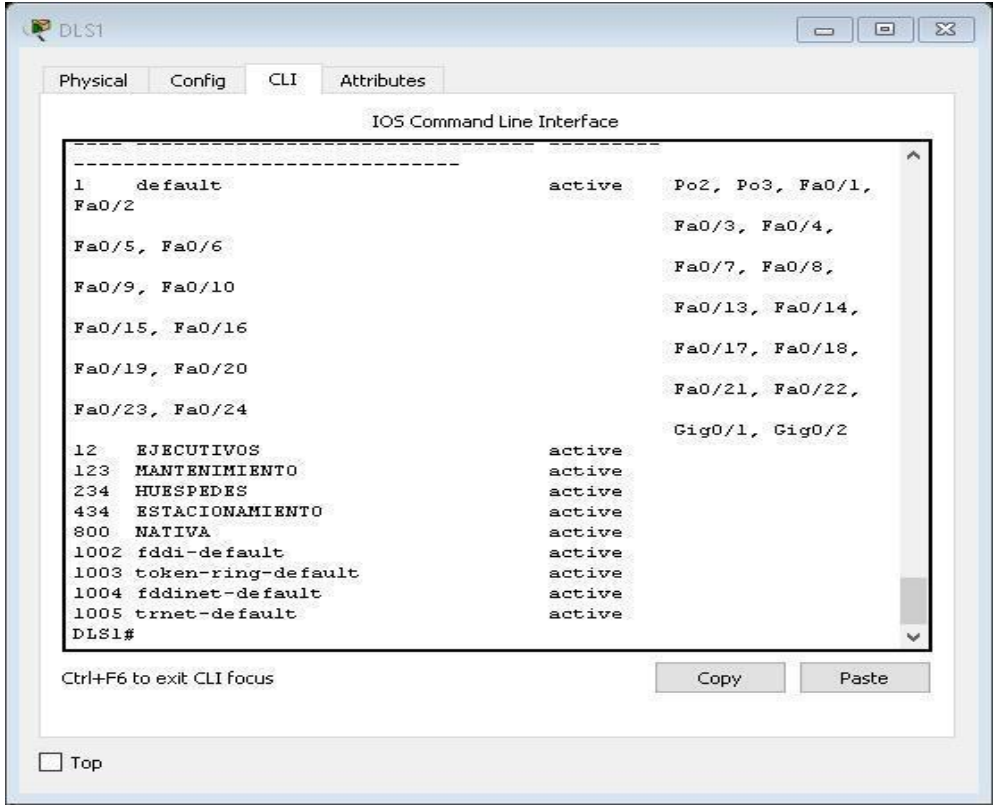

**f.** En DLS1, suspender la VLAN 434

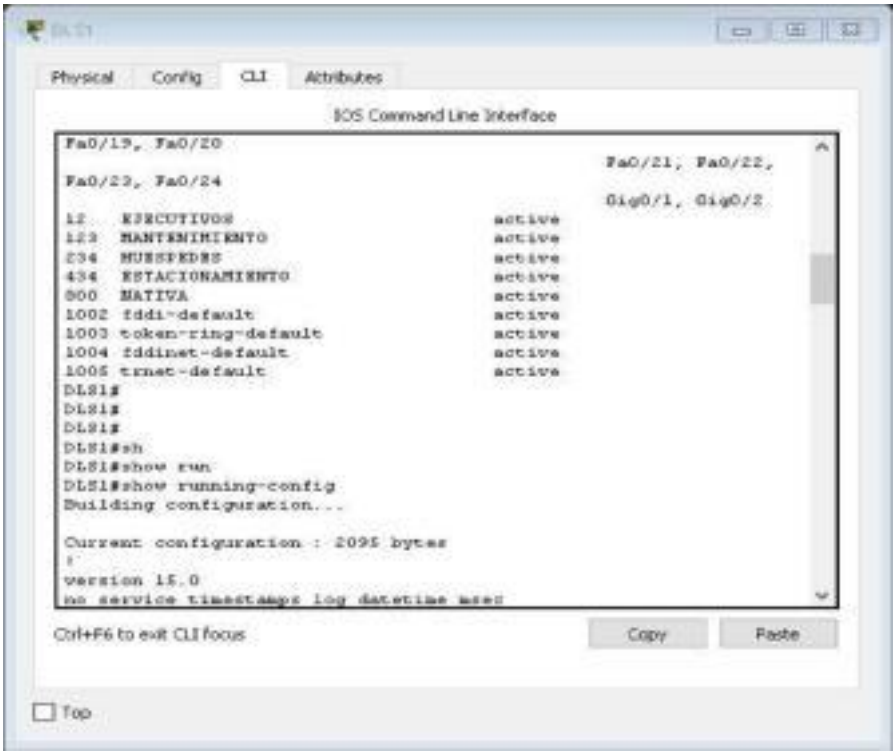

**g.** Configurar DLS2 en modo VTP transparente VTP utilizando VTP versión 2, y configurar en DLS2 las mismas VLAN que en DLS1.

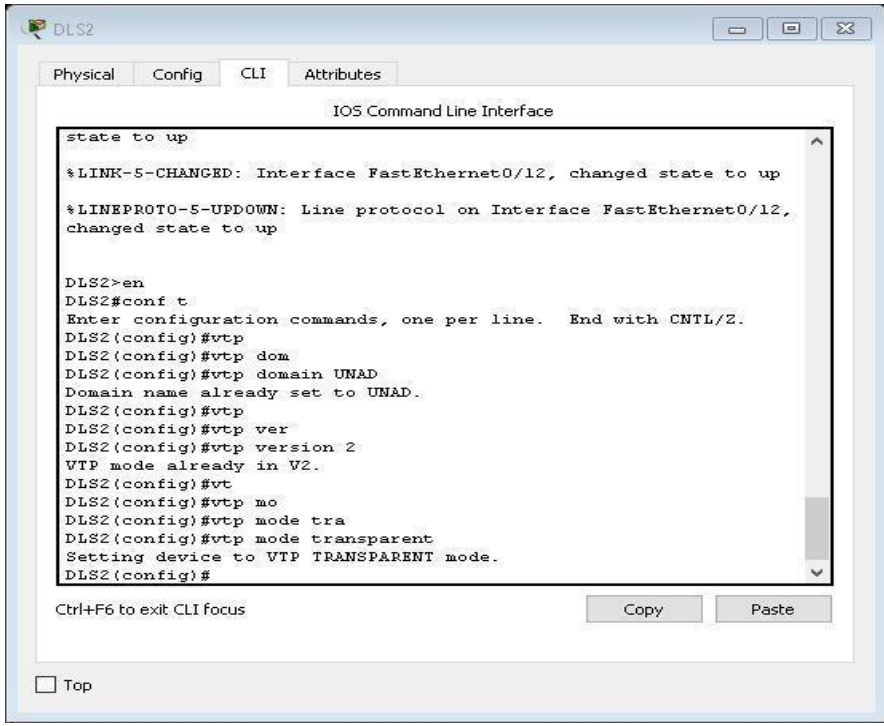

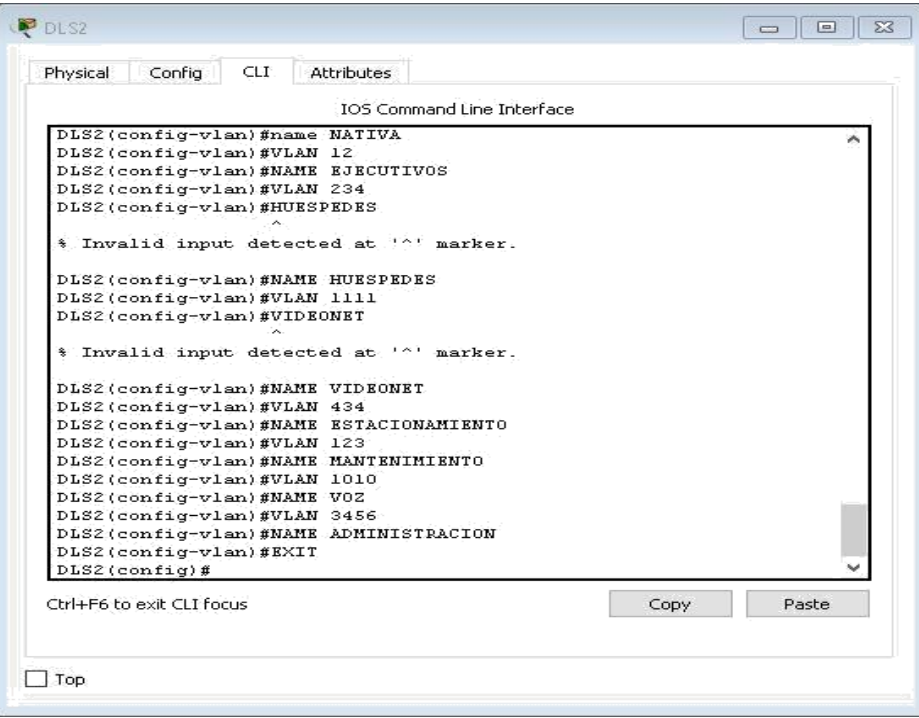

**h.** En DLS2, crear VLAN 567 con el nombre de CONTABILIDAD. La VLAN de CONTABILIDAD no podrá estar disponible en cualquier otro Switch de la red.

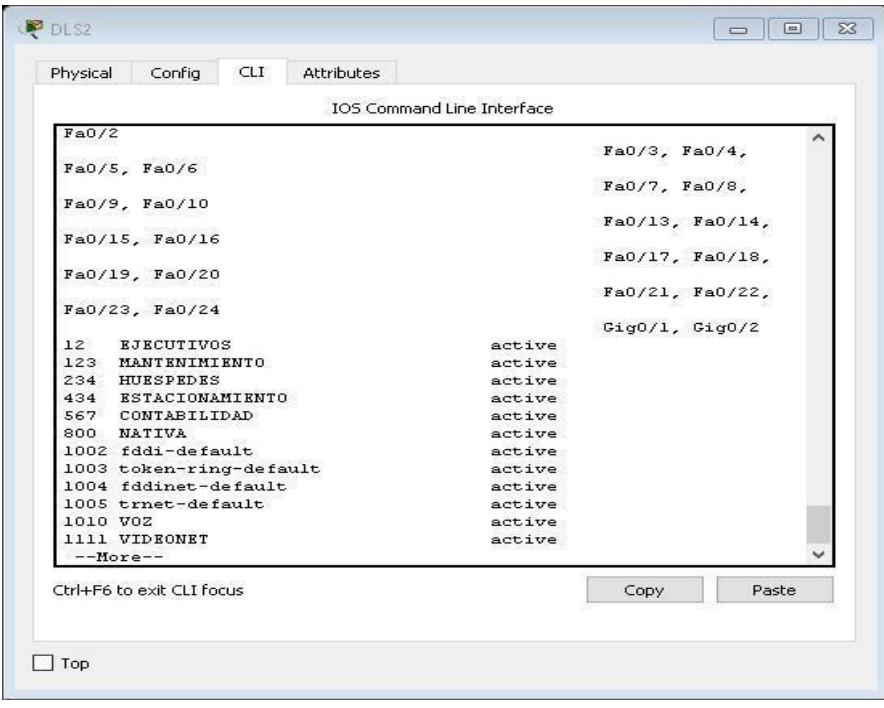

**i.** Configurar DLS1 como Spanning tree root para las VLAN 1, 12, 434, 800, 1010, 1111 y 3456 y como raíz secundaria para las VLAN 123 y 234.

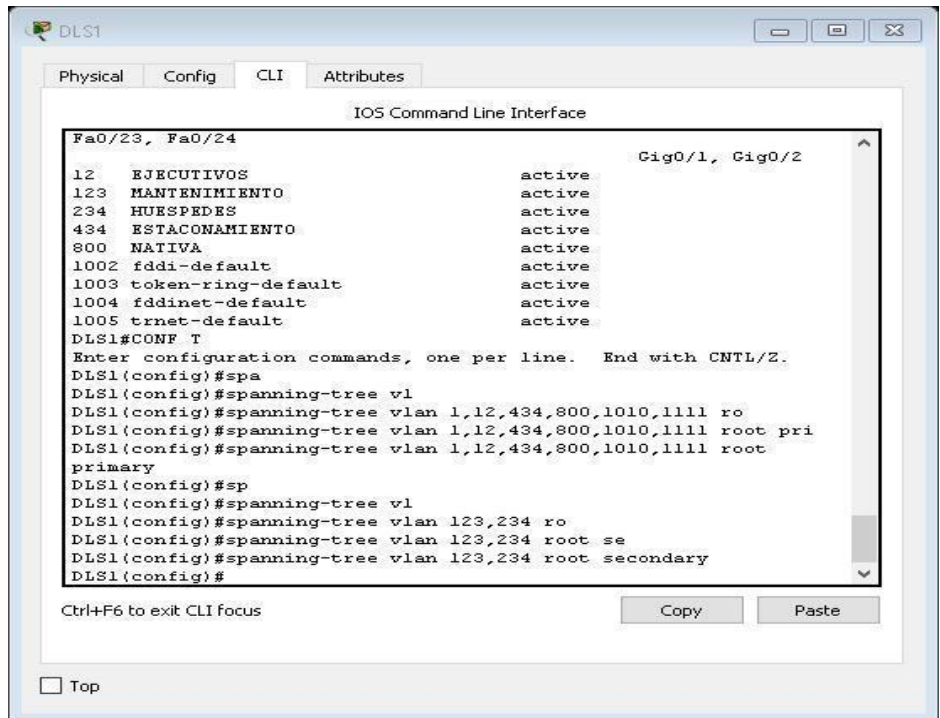

**j.** Configurar DLS2 como Spanning tree root para las VLAN 123 y 234 y como una raíz secundaria para las VLAN 12, 434, 800, 1010, 1111 y 3456.

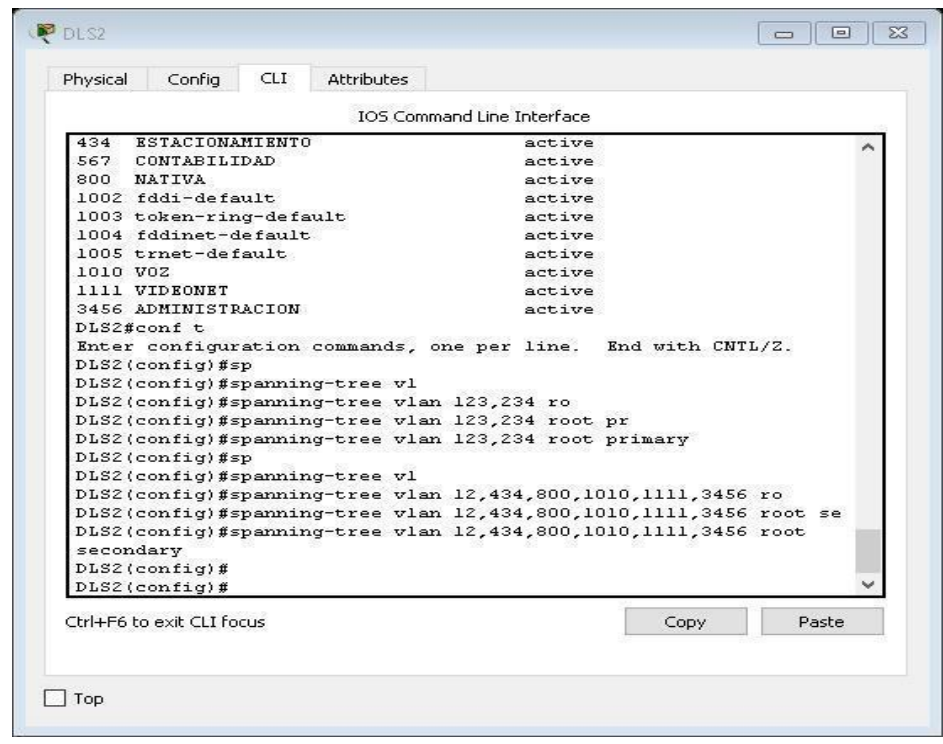

**k.** Configurar todos los puertos como troncales de tal forma que solamente las VLAN que se han creado se les permitirá circular a través de éstos puertos.

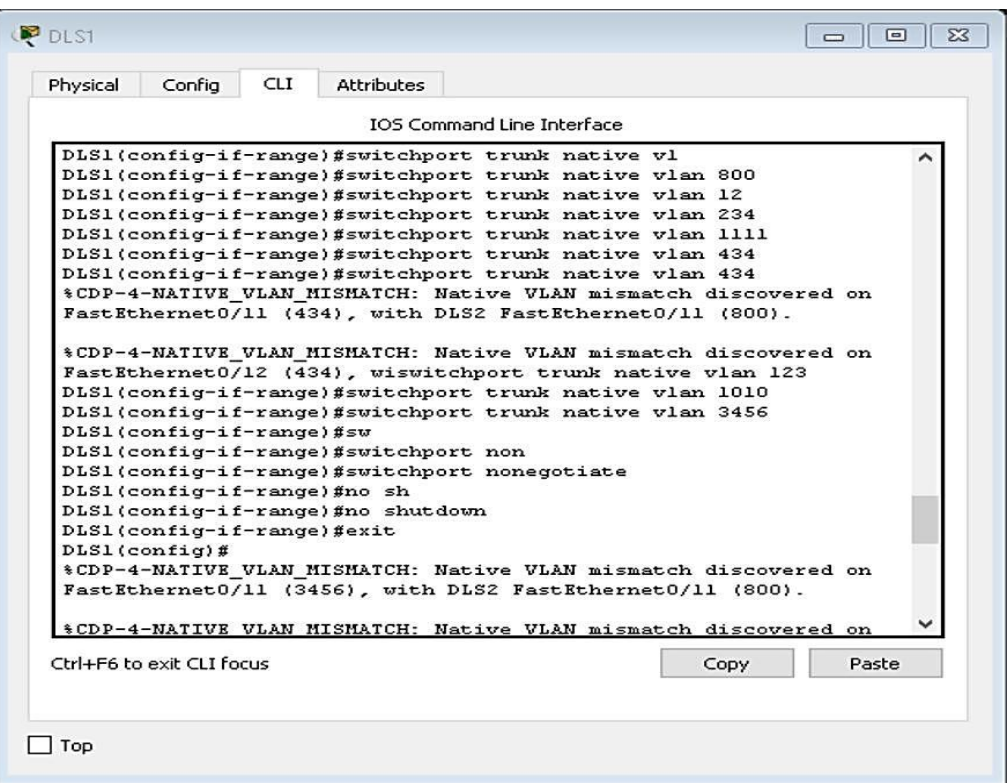

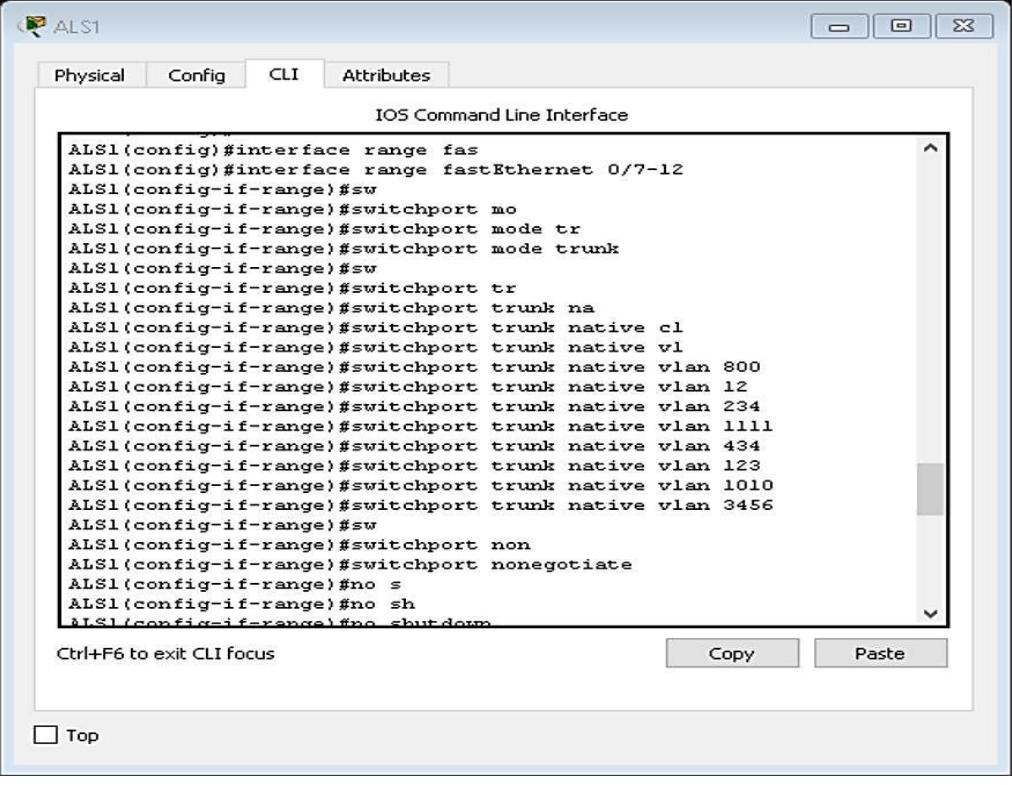

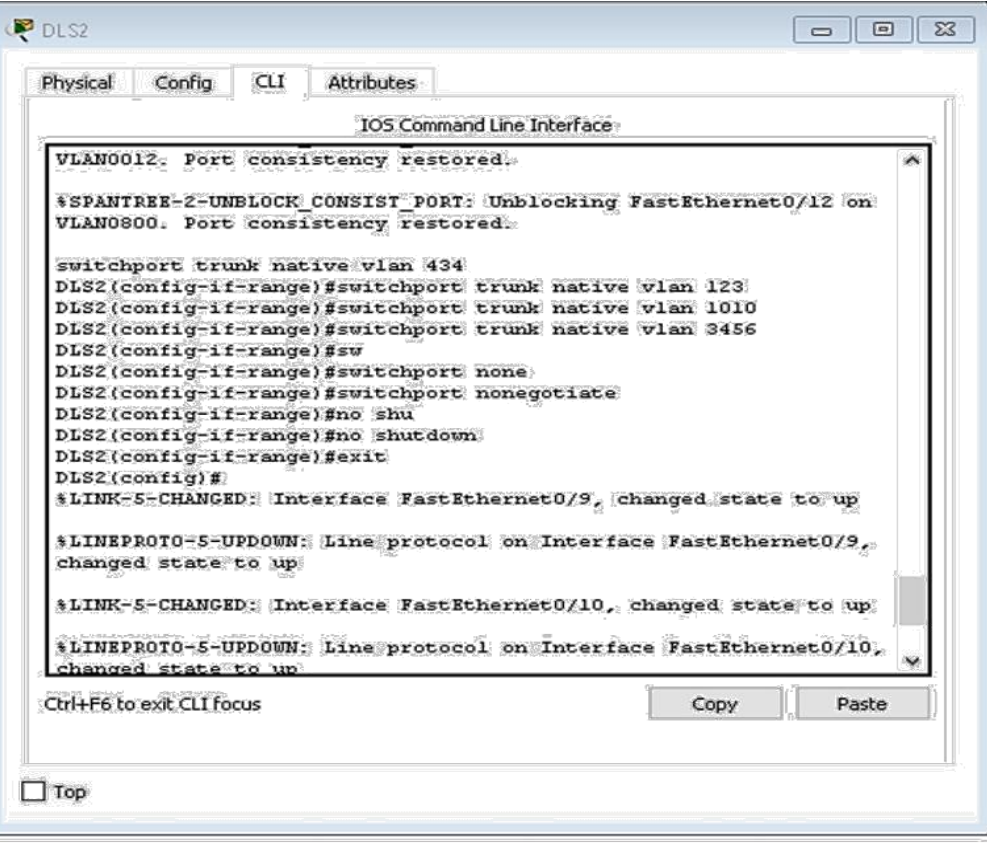

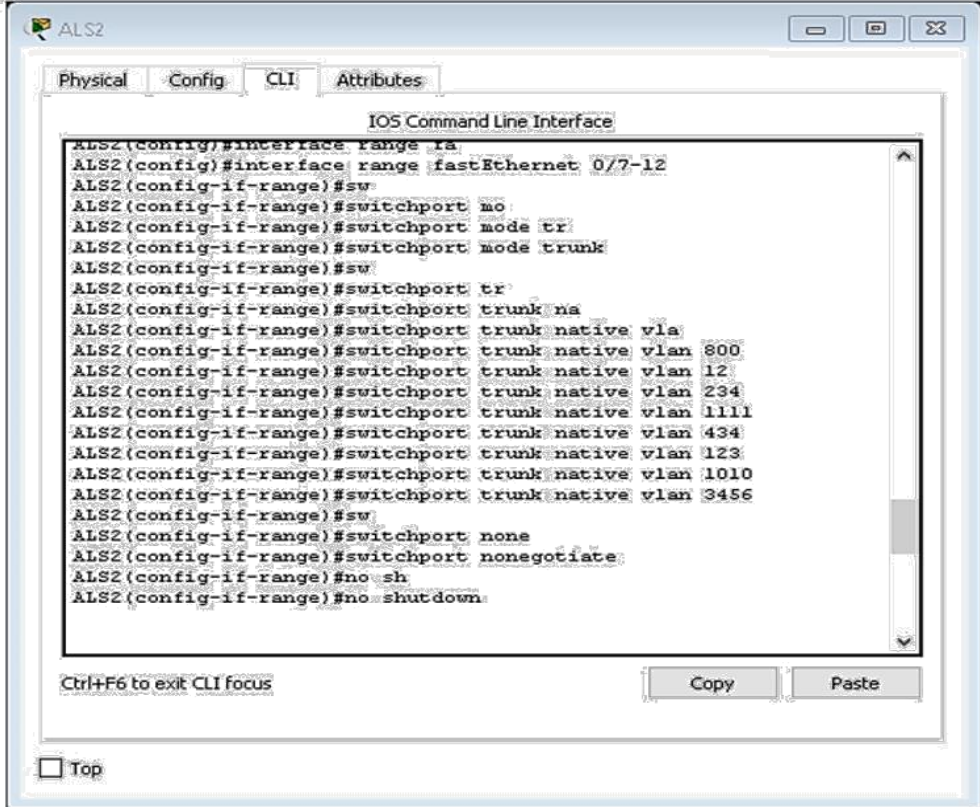

**l.** Configurar las siguientes interfaces como puertos de acceso, asignados a las VLAN de la siguiente manera:

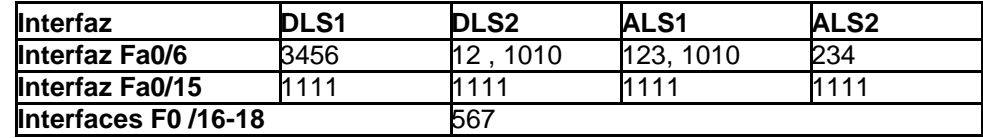

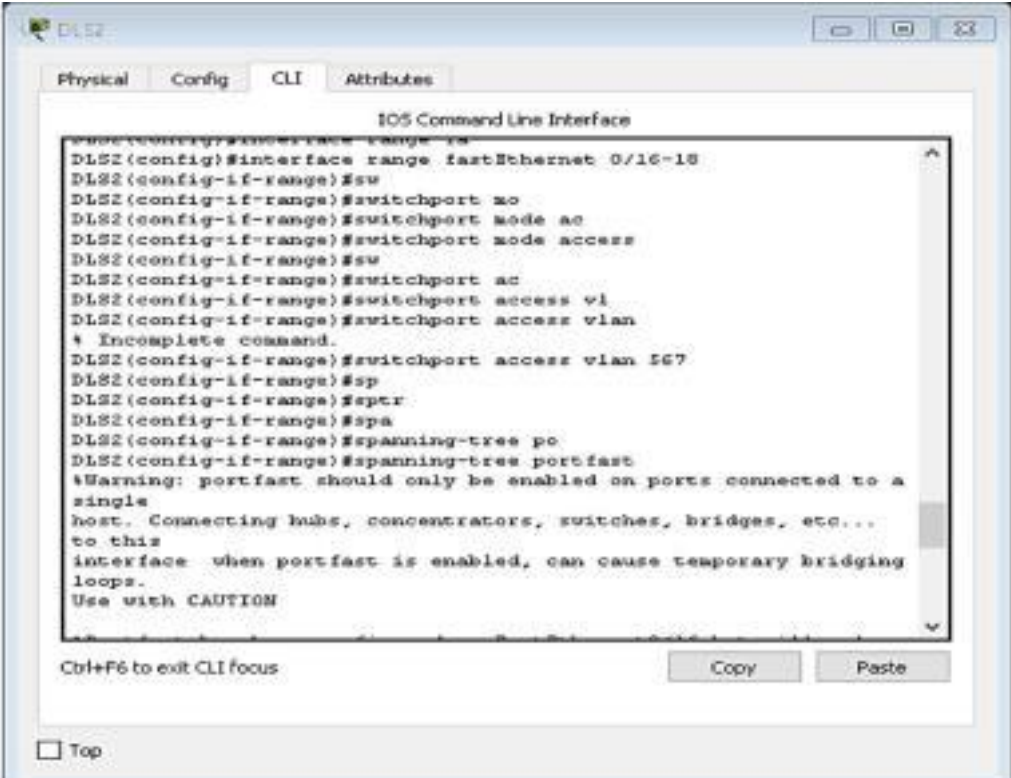

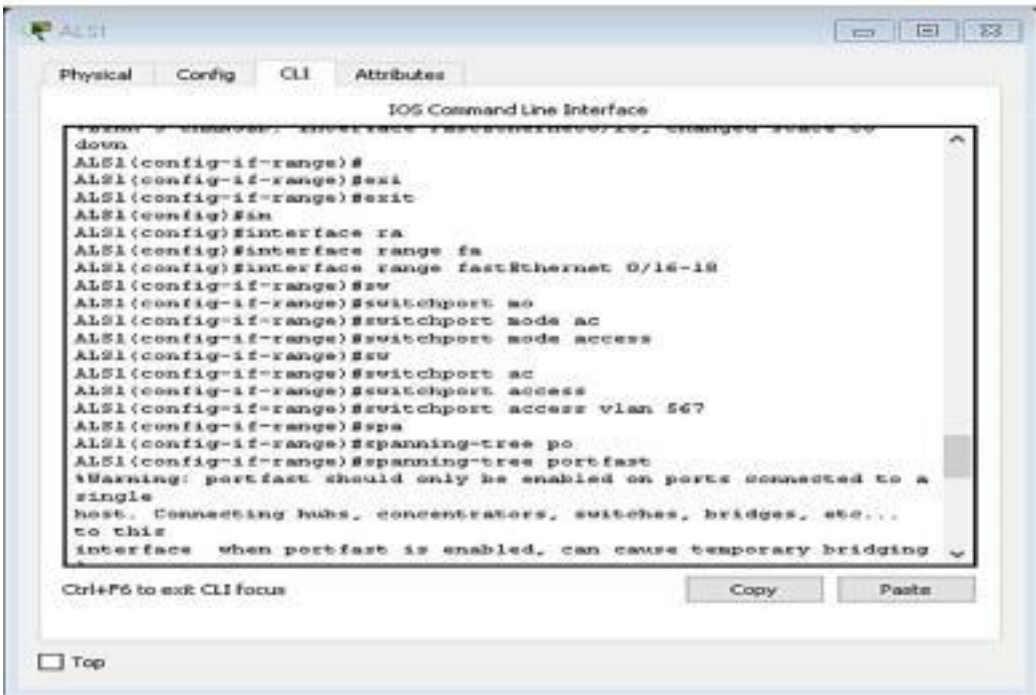

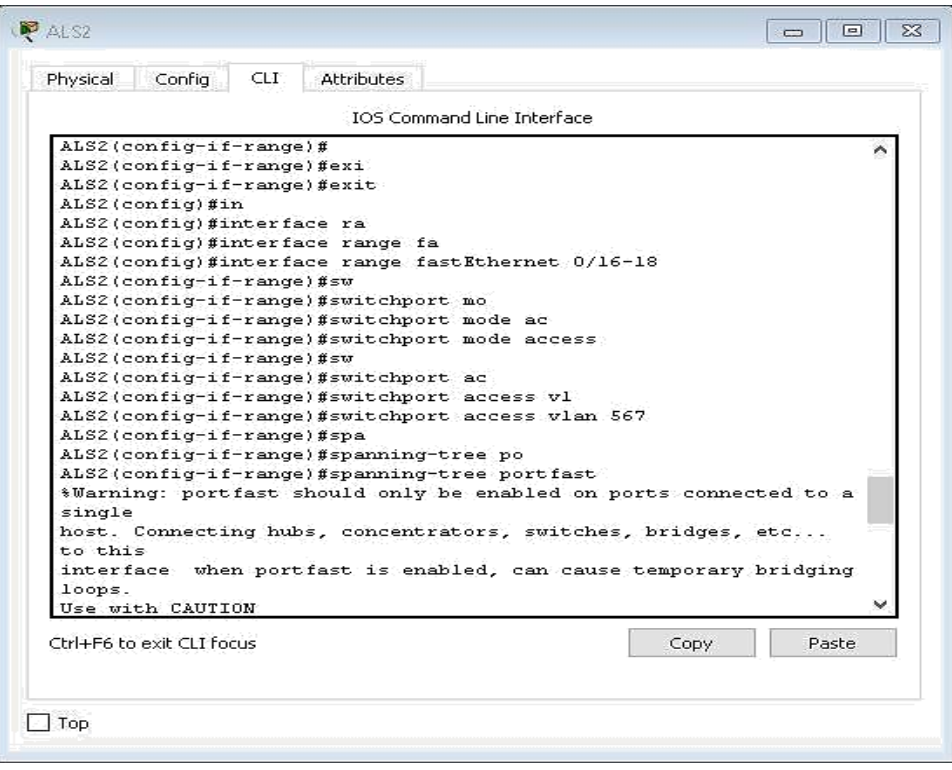

**m.** Todas las interfaces que no sean utilizadas o asignadas a alguna VLAN deberán ser apagadas.

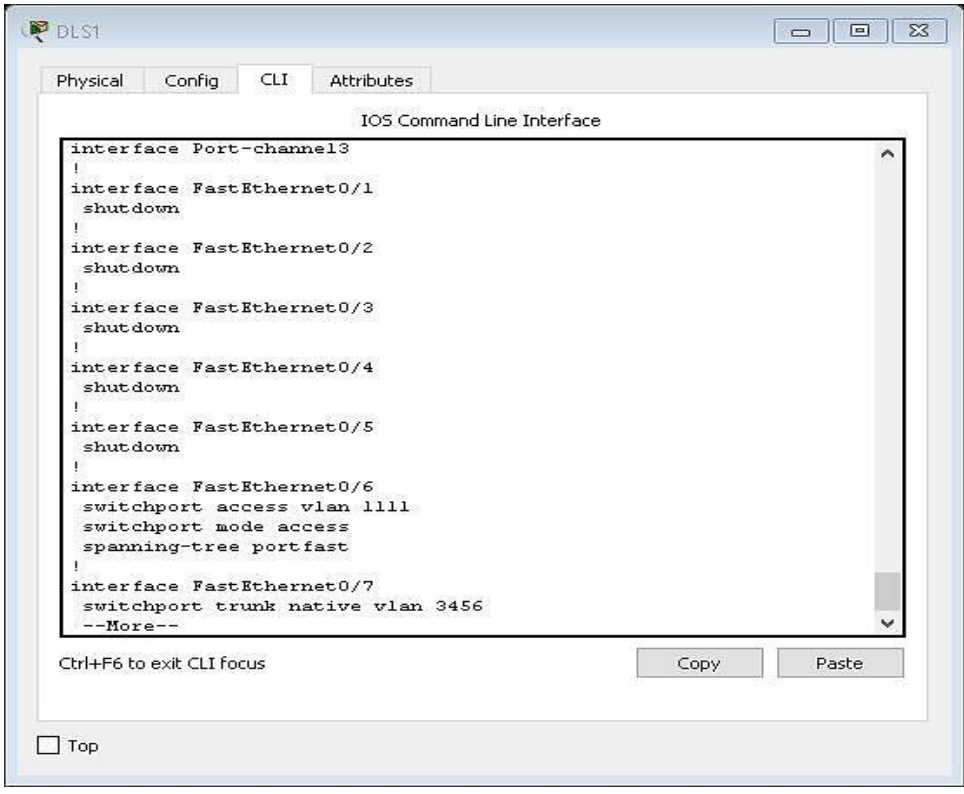

**n.** Configurar SVI en DLS1 y DLS2 como soporte de todas las VLAN y de enrutamiento entre las VLAN. Utilice la siguiente tabla para las asignaciones de subred:

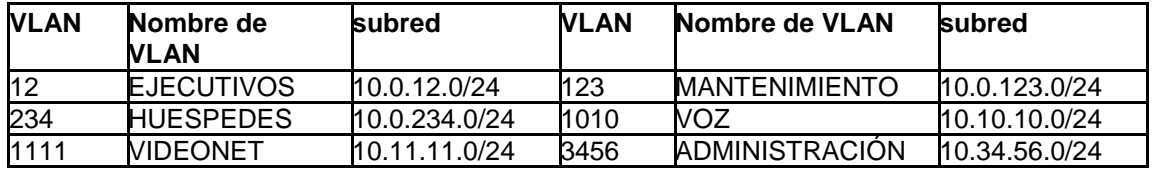

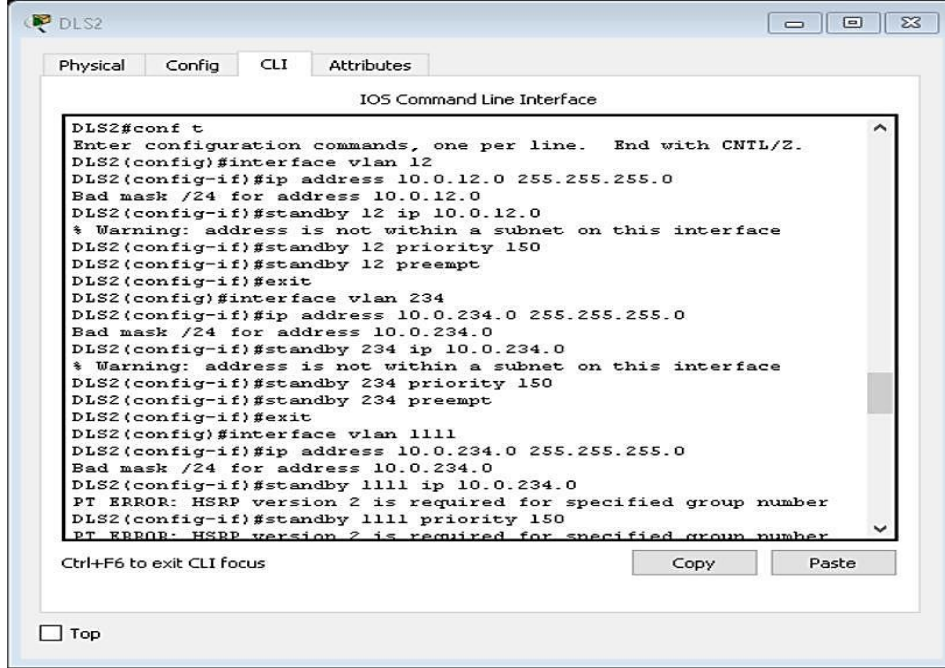

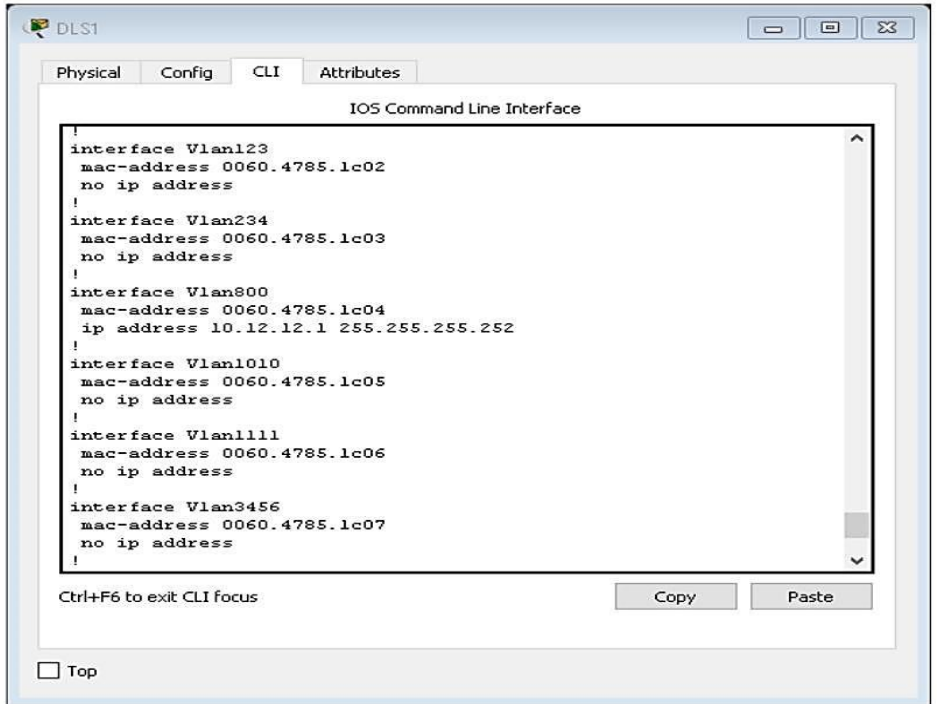

- DLS1 siempre utilizará la dirección .252 y DLS2 siempre utilizará la dirección .253 para las direcciones IPv4.
- La VLAN 567 en DLS2 no podrá ser soportada para enrutamiento.

**o.** Configurar una interfaz Loopback 0 en DLS1 y DLS2. Esta interfaz será configurada con la dirección IP 1.1.1.1/32 en ambos Switch.

#### *No se puede configurar en esta versión de Packet tracer*

- **p.** Configurar HSRP con interfaz tracking para las VLAN 12, 123, 234, 1010, y 1111
- **1.** Utilizar HSRP versión 2

**2.** Crear dos grupos HSRP, alineando VLAN 12, 1010, 1111, y 3456 para el primer grupo y las VLAN 123 y 234 para el segundo grupo.

**3.** DLS1 será el Switch principal de las VLAN 12, 1010, 1111, y 3456 y DLS2 será el Switch principal para las VLAN 123 y 234.

**4.** Utilizar la dirección virtual .254 como la dirección de Standby de todas las VI AN

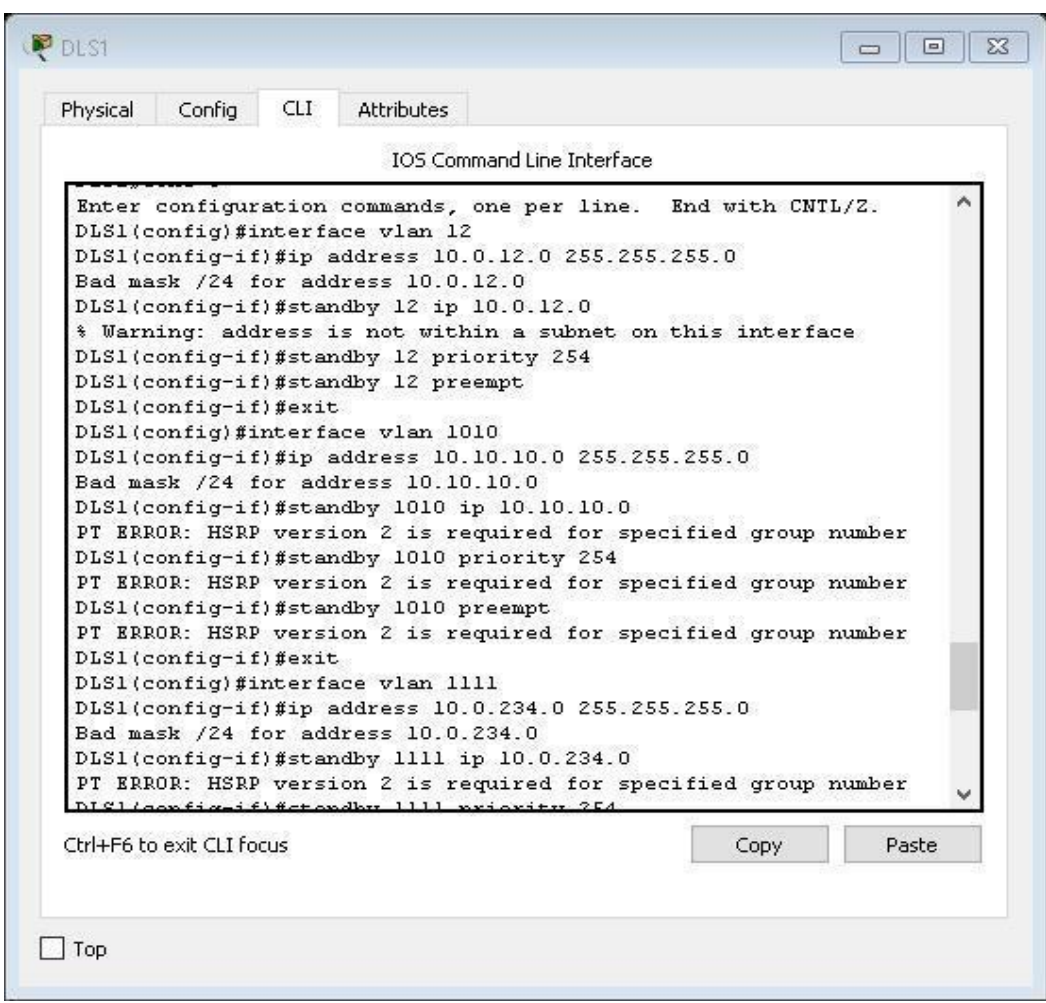

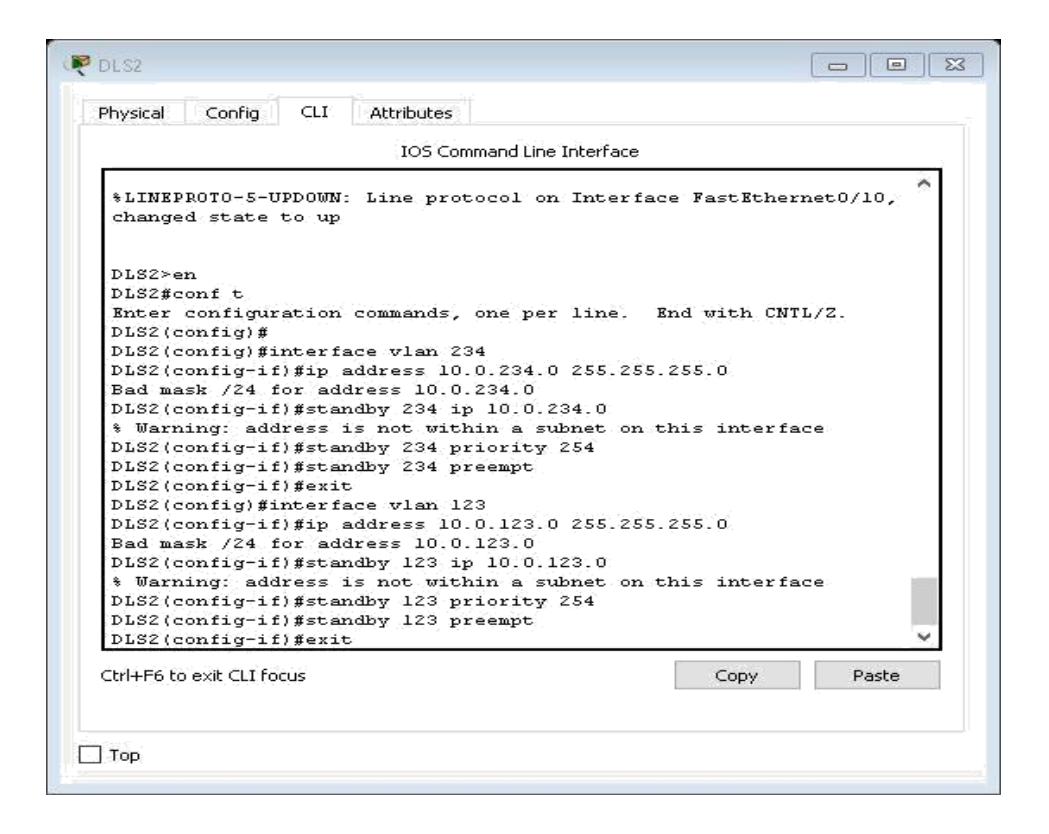

**q.** Configurar DLS1 como un servidor DHCP para las VLAN 12, 123 y 234

**1.** Excluir las direcciones desde .251 hasta .254 en cada subred **2.** Establecer el servidor DNS a 1.1.1.1 para los tres Pool Establecer como default-router las direcciones virtuales HSRP para cada VLAN

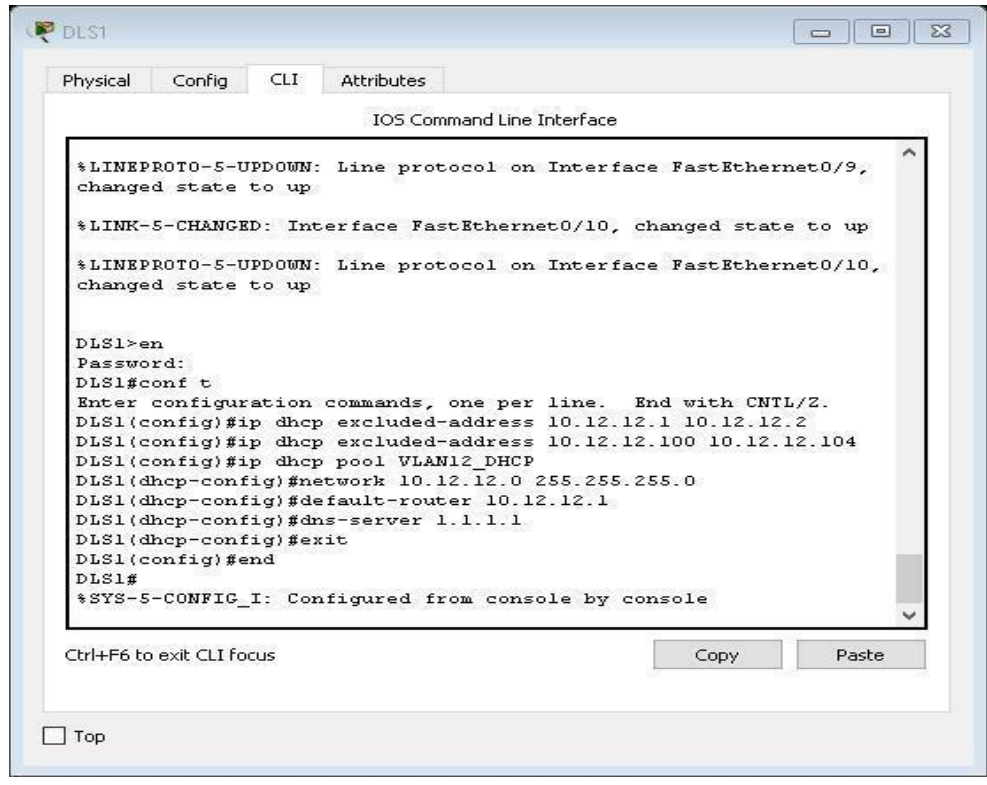

```
P DLS1
                                                                    \boxed{\blacksquare}Physical Config CLI
                         Attributes
                              IOS Command Line Interface
   Enter configuration commands, one per line. End with CNTL/Z.
                                                                             \frac{1}{2}DLS1(config)#ip dhcp excluded-address 10.12.12.1 10.12.12.2
   DLS1(config)#ip dhcp excluded-address 10.12.12.100 10.12.12.104
   DLS1(config)#ip dhcp pool VLAN12_DHCP
   DLS1(dhcp-config)#network 10.12.12.0 255.255.255.0
   DLS1(dhcp-config)#default-router 10.12.12.1
   DLS1(dhcp-config)#dns-server 1.1.1.1
   DLS1(dhcp-config) #exit
   DLS1(config)#end
   DLS1#
   *SYS-5-CONFIG_I: Configured from console by console
   DLSlfconf t
   Fater configuration commands, one per line. End with CNTL/<br>DLS1(config)#ip dhep excluded-address 10,12,12,1 10,12,12,2
                                                     End with CNTL/2.
   DLS1(config)#ip dhcp excluded-address 10.12.12.100 10.12.12.104
   DLS1(config)#ip dhep pool VLAN123 DHCP
   DLS1(dhcp-config)#network 10.12.12.0 255.255.255.0
   DLS1(dhcp-config)#default-router 10.12.12.1
   DLS1(dhcp-config)#dns-server 1.1.1.1
   DLS1(dhcp-config) #exit
   DIS1(config) #end
   DIS1f$SYS-5-CONFIG I: Configured from console by console
  Chri+E6 to exit CLI focus
                                                                        Paste
                                                           Copy
\BoxTop
```
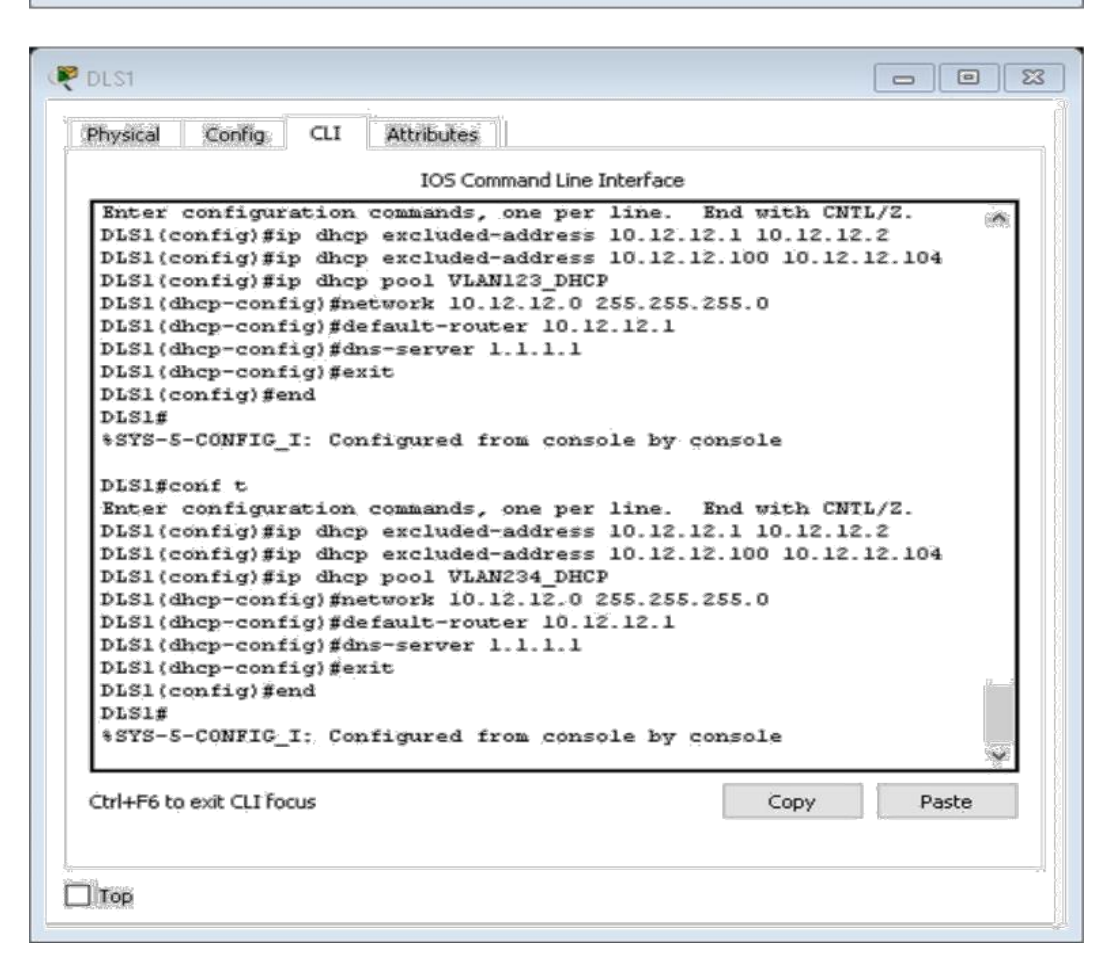

**r.** Obtener direcciones IPv4 en los host A, B, y D a través de la configuración por DHCP que fue realizada.

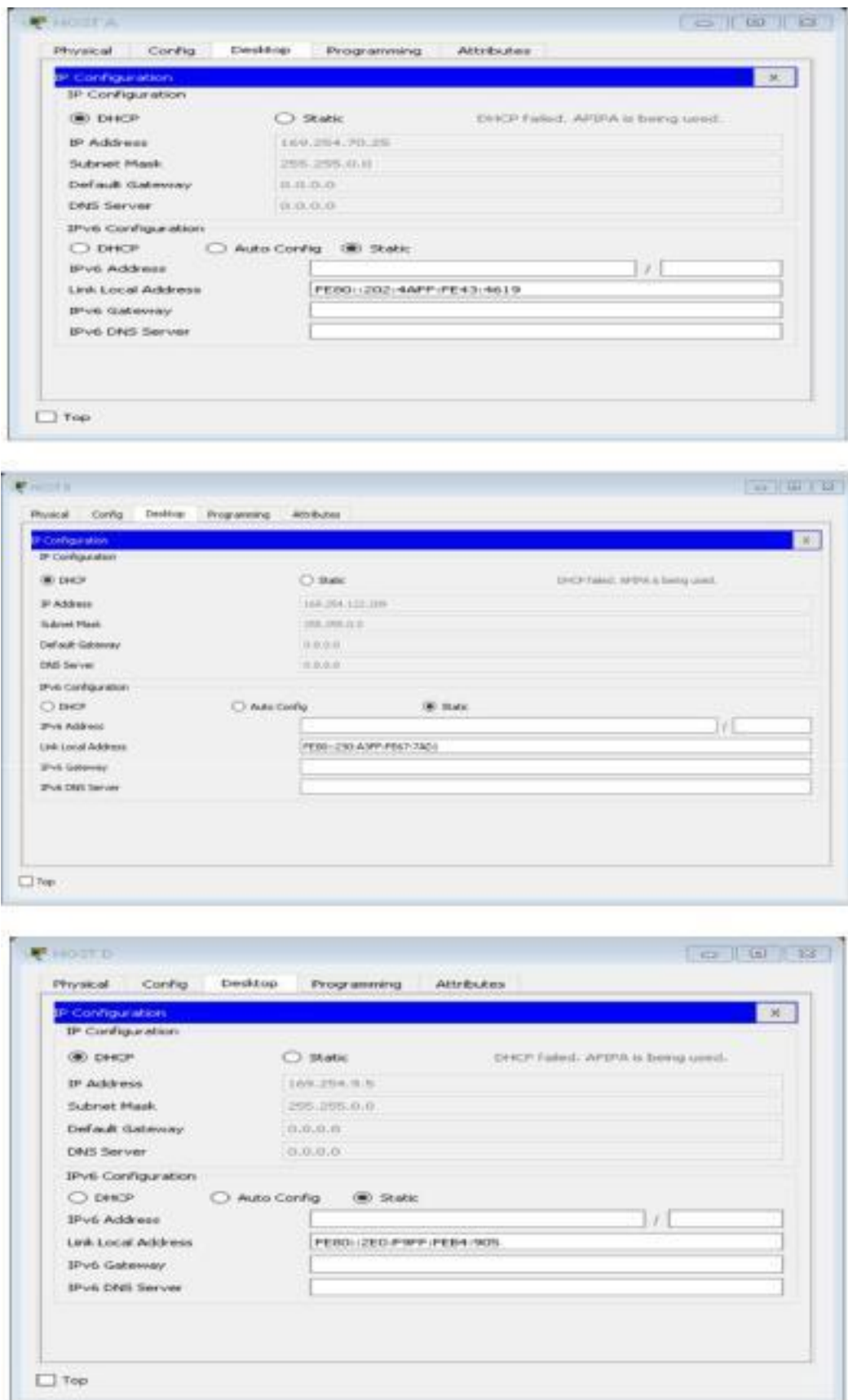

# *Parte 2: conectividad de red de prueba y las opciones configuradas.*

**a.** Verificar la existencia de las VLAN correctas en todos los switches y la asignación de puertos troncales y de acceso

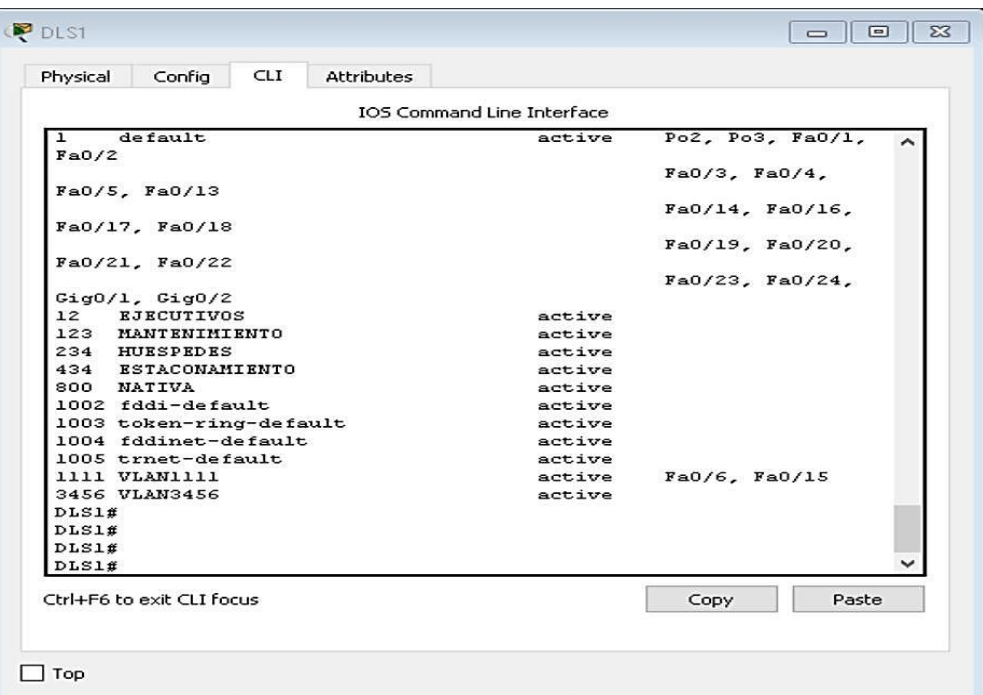

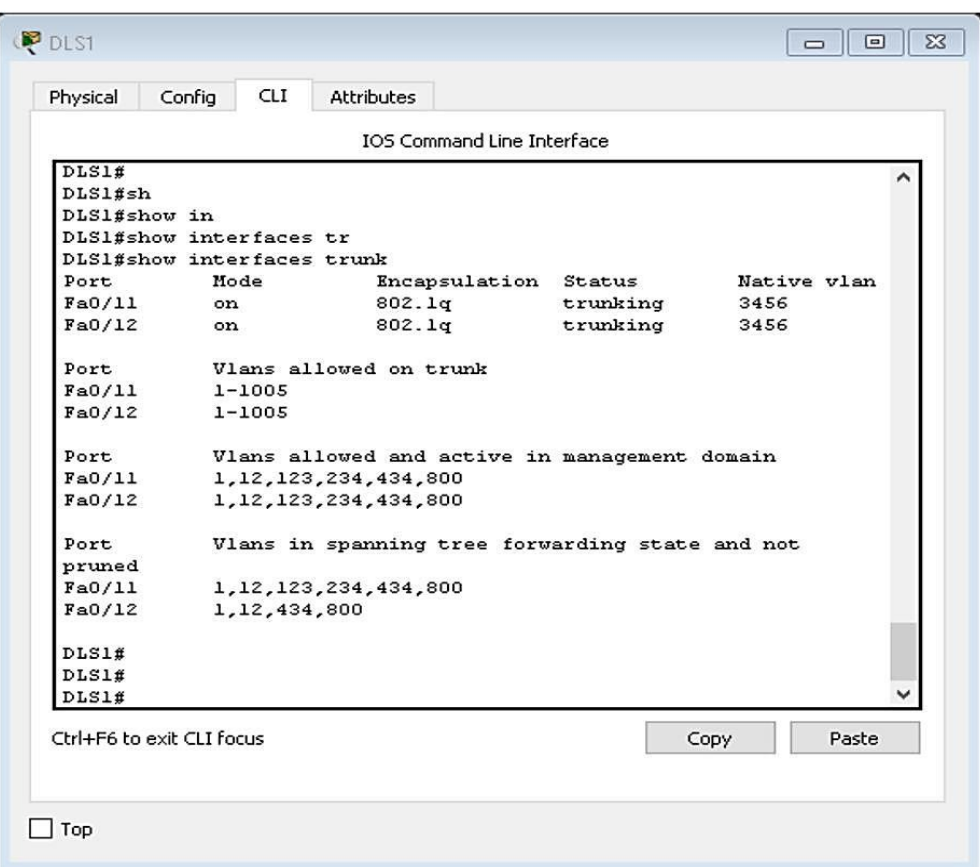

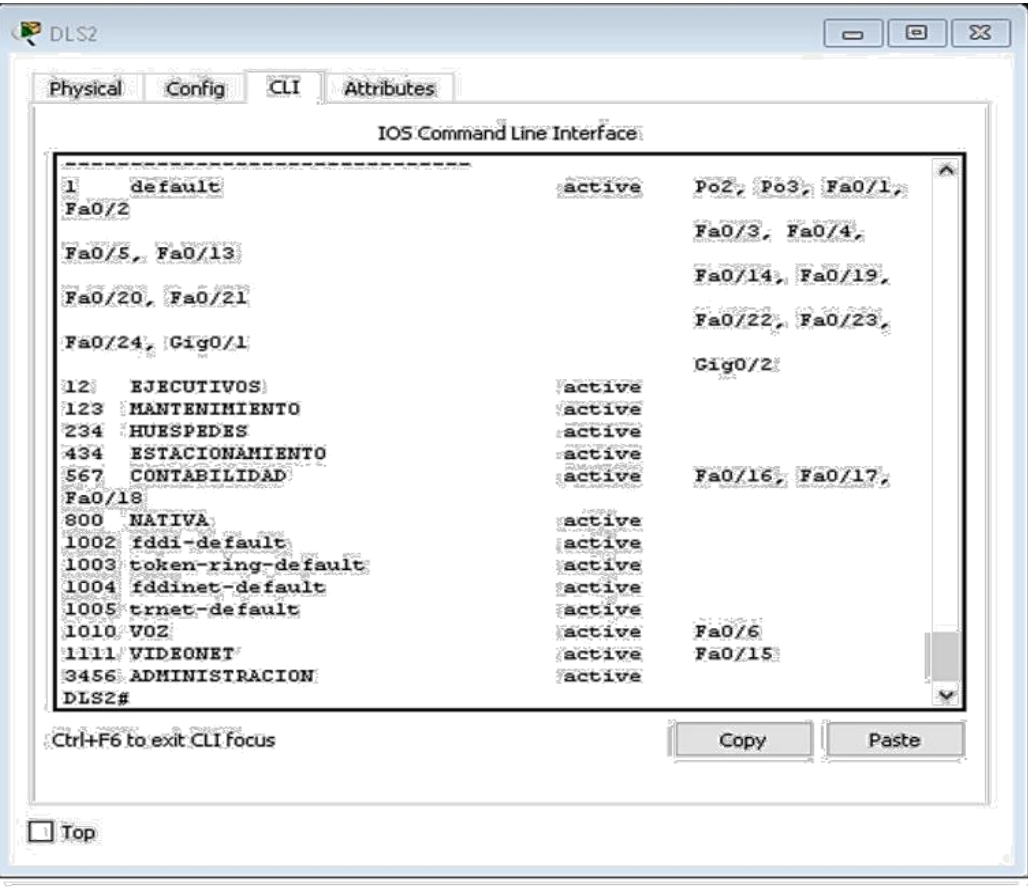

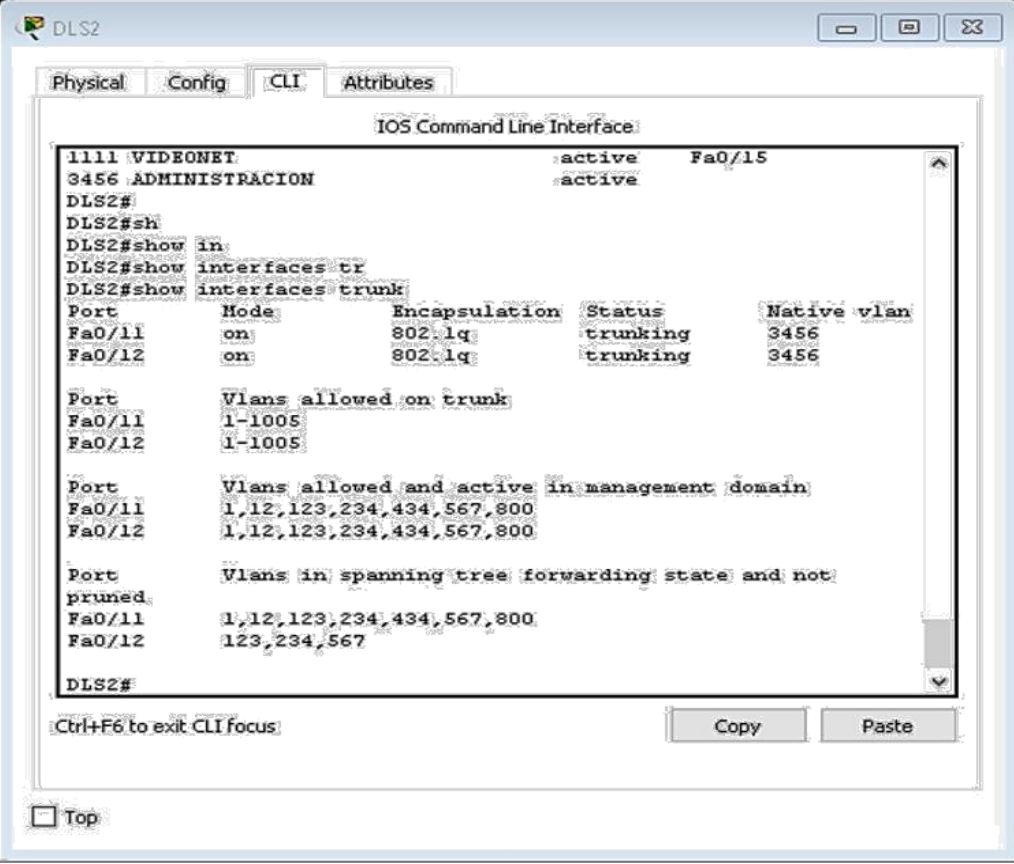

**b.** Verificar que el EtherChannel entre DLS1 y ALS1 está configurado correctamente

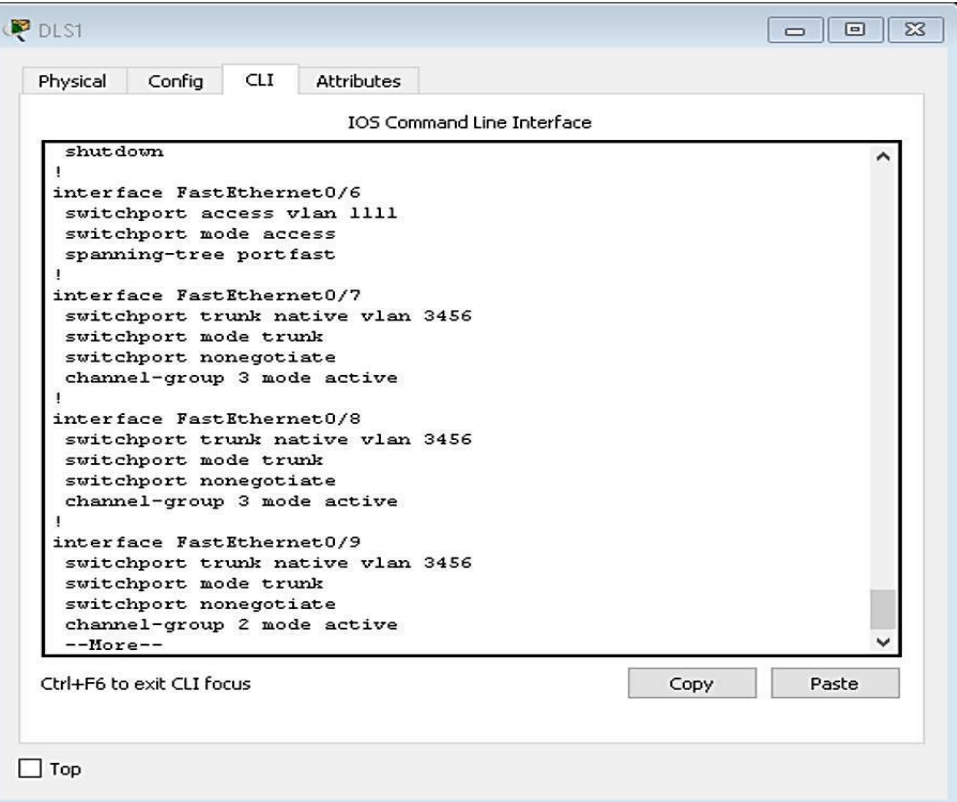

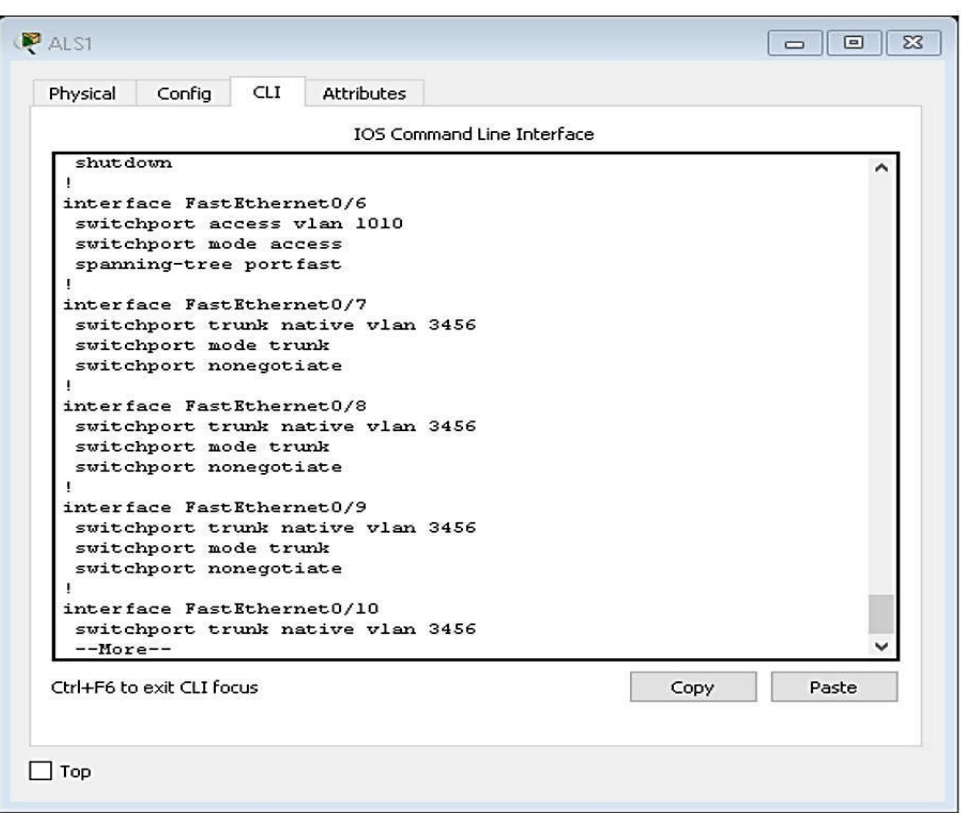

**c.** Verificar la configuración de Spanning tree entre DLS1 o DLS2 para cada VLAN.

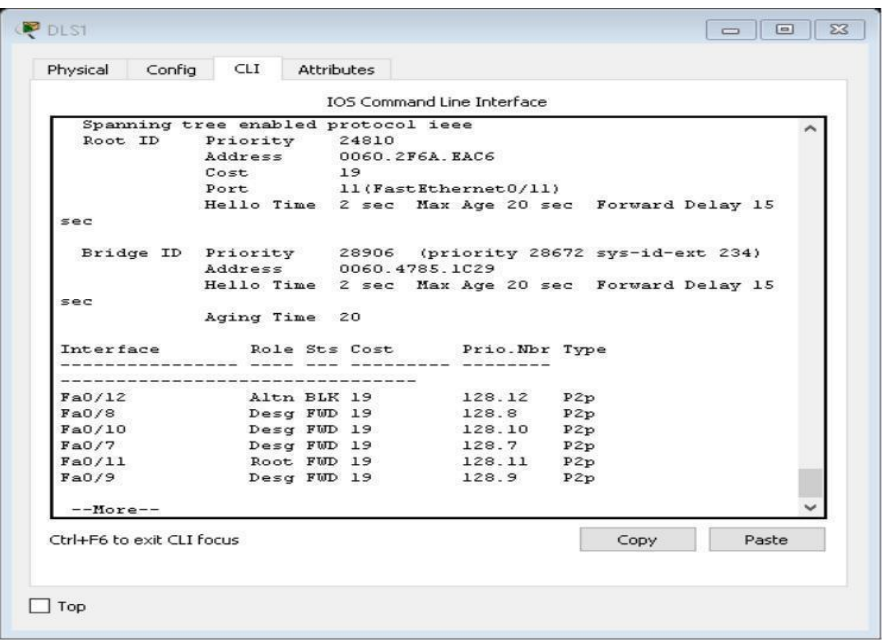

a. Verificar configuraciones HSRP mediante comandos Show

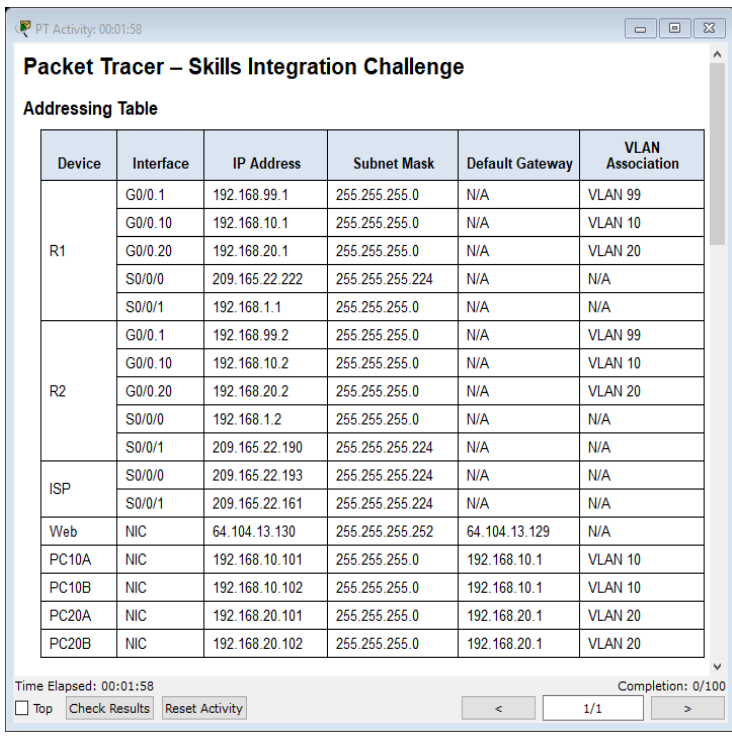

## **CONCLUSIONES**

• Se logró demostrar la capacidad para configurar y administrar dispositivos de Networking en diseños de redes escalables y de conmutación, a través de los conocimientos adquiridos durante el curso de profundización, para establecer niveles de seguridad básicos en una red.

## **BIBLIOGRAFÍA**

• Teare, D., Vachon B., Graziani, R. (2015). CISCO Press (Ed). Basic Network and Routing Concepts. Implementing Cisco IP Routing (ROUTE) Foundation Learning Guide CCNP ROUTE 300 -101. Recuperado de<https://1drv.ms/b/s!AmIJYei->[NT1IlnMfy2rhPZHwEoWx](https://1drv.ms/b/s!AmIJYei-NT1IlnMfy2rhPZHwEoWx)